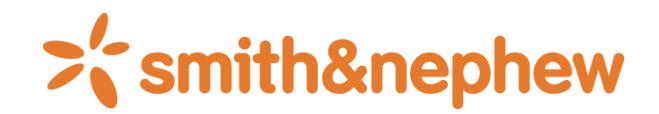

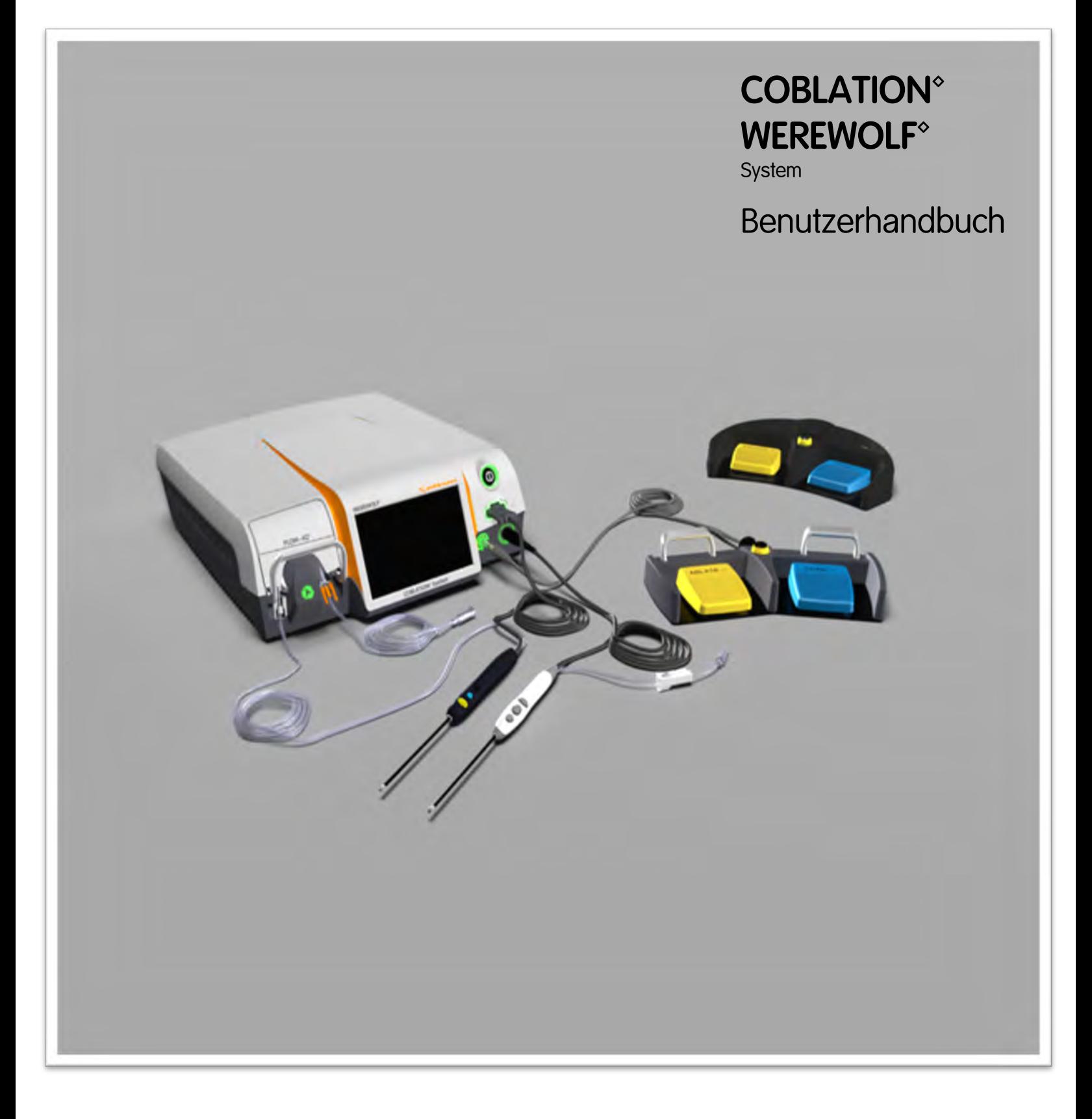

# Inhaltsverzeichnis

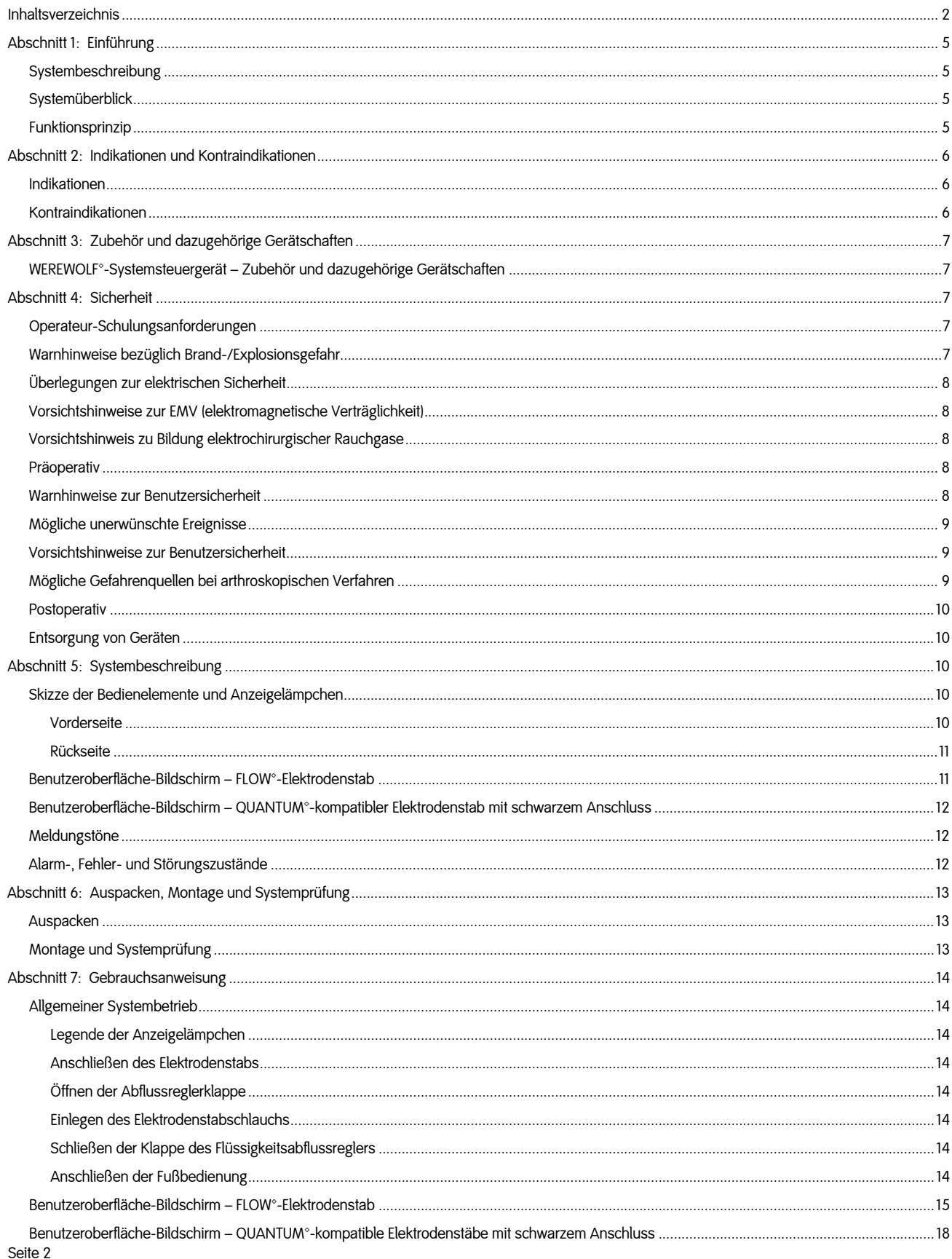

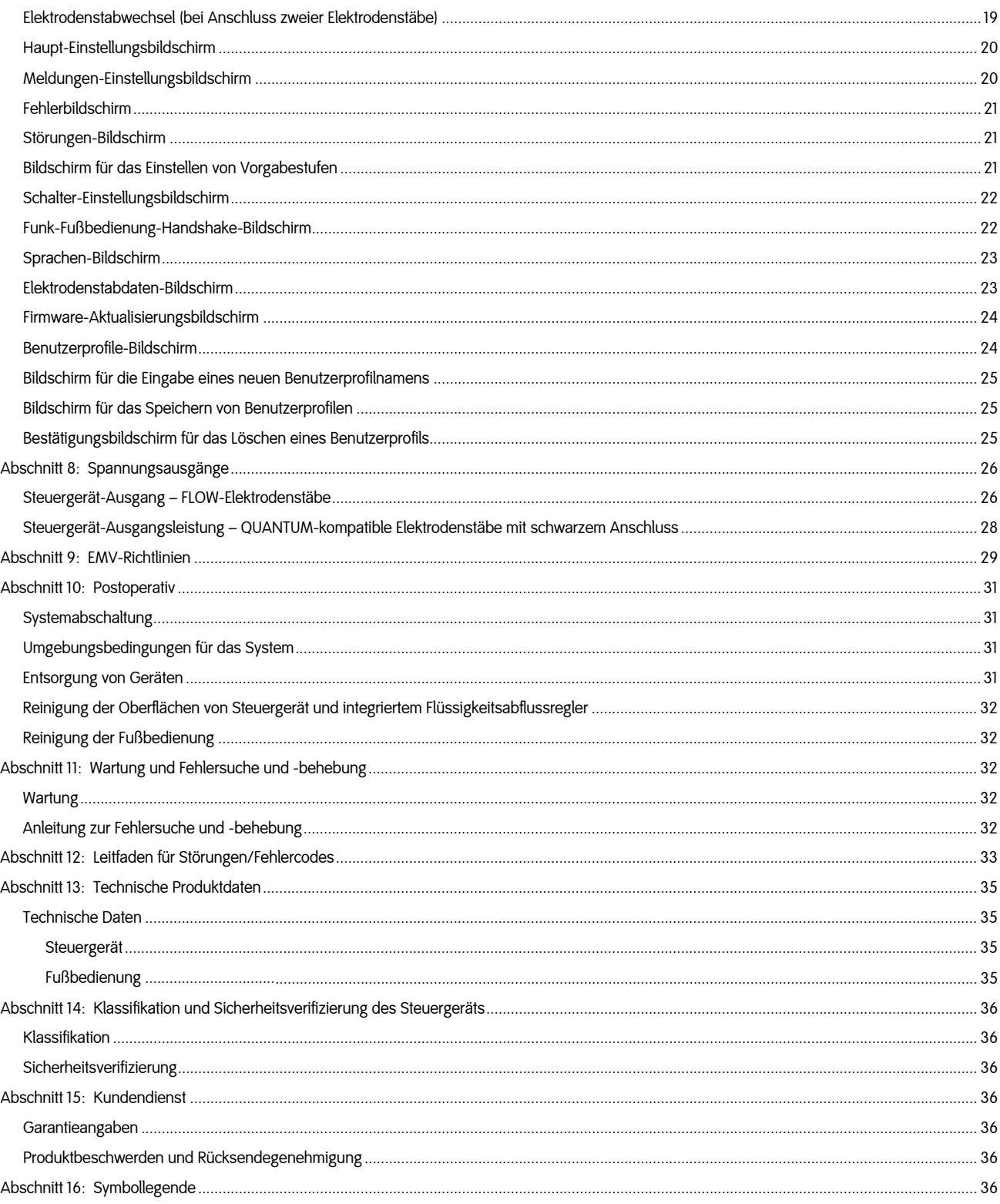

Dieses Gerät wurde nach entsprechender Prüfung als konform mit den Grenzwerten für Medizinprodukte gemäß IEC/EN 60601-1-2:2007 befunden. Diese Grenzwerte sollen einen angemessenen Schutz gegen schädliche Störeinflüsse in einer typischen medizinischen Einrichtung bieten. Dieses Gerät erzeugt und verwendet hochfrequente Energie und kann diese auch abstrahlen. Wird es nicht in Übereinstimmung mit den Anweisungen installiert und verwendet, kann es andere in der Nähe befindliche Geräte stören. Falls dieses Gerät andere Geräte durch Störungen beeinträchtigt, was durch Aus- und Einschalten des Geräts überprüft werden kann, sollte der Bediener versuchen, die Störung durch eine oder mehrere der folgenden Maßnahmen zu beheben:

- § Andere Ausrichtung oder Umplatzierung des Empfangsgeräts,
- § Erhöhen des Abstands zwischen dem betroffenen Gerät und dem Steuergerät oder zwischen dem Elektrodenstabkabel und anderen Kabeln,
- § Anschließen des betroffenen Geräts an eine Steckdose oder einen Stromkreis, an den das Steuergerät nicht angeschlossen ist, oder
- § Anfordern von Unterstützung vom Hersteller oder Außendiensttechniker.

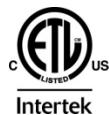

Dieses Gerät wurde nach entsprechender Prüfung als konform mit den Grenzwerten für Medizinprodukte gemäß AAMI ES60601-1:2005+A1 befunden.

Warnhinweis: Zur Aufrechterhaltung der Zertifizierung gemäß AAMI ES60601-1:2005+A1 darf das Gerät nicht verändert werden.

# **Abschnitt 1: Einführung**

**Rx Only** Verschreibungspflichtig: Gemäß der Bundesgesetzgebung der USA darf dieses Produkt ausschließlich von einem Arzt bzw. auf ärztliche Anordnung verkauft werden.

#### **Systembeschreibung**

Das WEREWOLF® (RF20000)-Koblationssystem ist ein elektrochirurgisches System (System). Das System besteht aus einem bipolaren Hochfrequenz-Steuergerät (HF-Steuergerät) mit integriertem Flüssigkeitsabflussregler, einer wiederverwendbaren Fußbedienung (4,7 m, abgeschirmt) und einem Netzkabel (3 m, abgeschirmt) sowie sterilen, zur einmaligen Verwendung vorgesehenen COBLATION™-Einmal-Elektrodenstäben (Elektroden) (Elektrodenstab/Elektrodenstäbe; 3,1 Meter, abgeschirmt).

Dieses System verwendet speziell für die Resektion, Ablation und Koagulation von Geweben und die Hämostase von Blutgefäßen bei verschiedenen arthroskopischen und orthopädischen Verfahren vorgesehene Bipolar-Technologie.

Der integrierte Flüssigkeitsabflussregler ist für die Regulierung der Geschwindigkeit der durch den Elektrodenstab hindurch erfolgenden Beseitigung von leitfähiger Irrigationslösung (bspw. Kochsalzlösung) und/oder feinem, weniger dichtem, frei schwebendem Debris aus dem Eingriffsbereich vorgesehen. Die FLOW™-Elektrodenstäbe sind zur ausschließlichen Verwendung mit dem WEREWOLF-Steuergerät bestimmt. Die Elektrodenstäbe ermöglichen die Handsteuerung der Ablations-, Koagulations- und Modusfunktionen. Die wiederverwendbare Fußbedienung stellt eine alternative Steuerungsmöglichkeit für diese Funktionen dar.

Das System verfügt über sechs verschiedene Betriebsmodi: Hi (Hoch: Ablation), Med (Mittel: Ablation), Lo (COBLATION; KOBLATION), QUANTUM™-Ablationsmodus (Sollwerte 0 bis 9), Vac (Vakuum) und COAG (Koagulation: Hämostase). Jeder Ablationsmodus (KOBLATION) ermöglicht eine präzise Ablation mit minimaler Schädigung des umgebenden gesunden Gewebes. Der Modus COAG (Koagulation) ermöglicht die einheitliche und präzise Hämostase von Blutgefäßen.

Der 3. Leiter des Netzkabels ist nur als FUNKTIONSERDUNG vorgesehen.

#### **Systemüberblick**

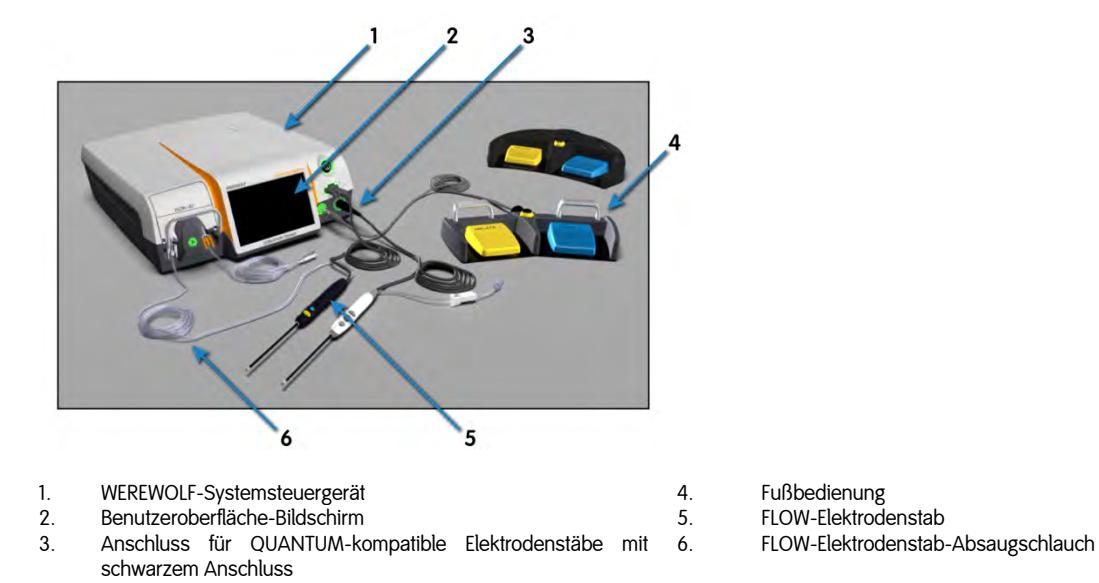

#### **Funktionsprinzip**

Das WEREWOLF-Steuergerät ist zur Bereitstellung von HF-Energie an die Elektrodenpole am distalen Ende von sterilen, zur einmaligen Verwendung vorgesehenen Elektrodenstäben vorgesehen. Die Elektrodenpole sind in einer bipolaren Konfiguration angeordnet, sodass sie ein lokalisiertes Energiefeld bereit stellen, wenn Strom zwischen dem aktiven Elektrodenpol und dem neutralen Elektrodenpol in der leitfähigen Irrigationslösung (wie bspw. Kochsalzlösung oder Ringer-Laktat) fließt.

Das distale Ende des Elektrodenstabs wird nahe an das zu behandelnde Gewebe gehalten oder in direkten Kontakt damit gebracht. Wenn im Ablationsmodus ausreichend Energie appliziert wird, wird die leitfähige Irrigationslösung in eine Dampfschicht (Plasma) mit hochenergetisch geladenen Partikeln umgewandelt. Wenn die hochenergetisch geladenen Partikel in Kontakt mit Gewebe kommen, bewirken sie dessen Desintegration durch molekulare Dissoziation.

Im Vergleich zu herkömmlichen elektrochirurgischen HF-Systemen führt dieser Prozess zu relativ niedrigen Temperaturen im Eingriffsbereich, sodass die thermischen Kollateralschäden am umgebenden unbehandelten Gewebe beschränkt sind.

Wird eine stärkere thermische Wirkung benötigt (bspw. für die Koagulation von Blutgefäßen), ist der Systembetrieb mit einer niedrigeren, an die Elektrodenpole angelegten Spannung möglich. Zu diesem Zweck steht im Modus COAG (Koagulation) eine Widerstandserhitzung zur Verfügung, da das elektrische Feld unterhalb des Schwellenwerts für die Erzeugung einer Plasmaschicht liegt.

# **Abschnitt 2: Indikationen und Kontraindikationen**

### **Indikationen**

Das WEREWOLF°-Systemsteuergerät ist für die Resektion, Ablation und Koagulation von Weichgewebe und die Hämostase von Blutgefäßen bei den folgenden arthroskopischen und orthopädischen Verfahren vorgesehen:

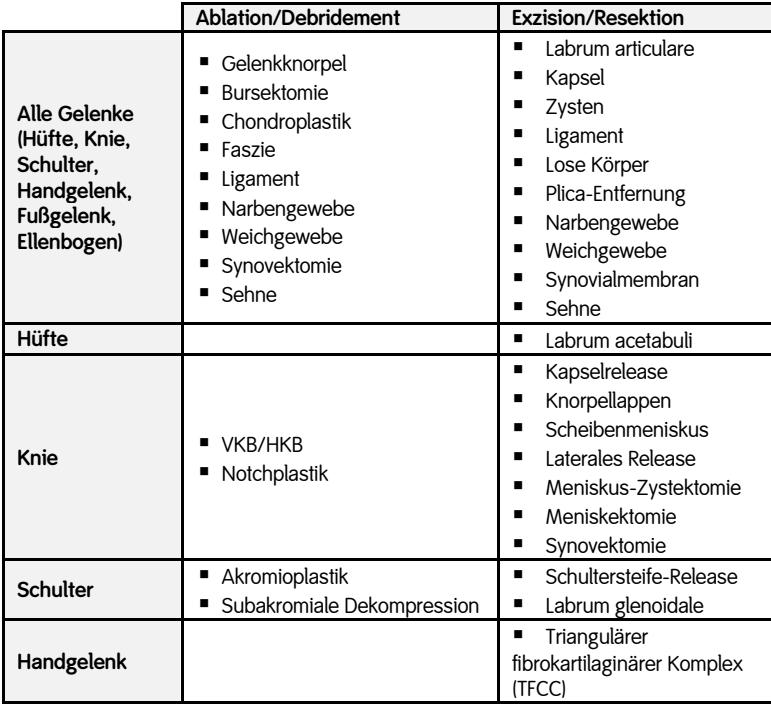

## **Kontraindikationen**

Das WEREWOLF-Systemsteuergerät ist bei Folgendem kontraindiziert:

- allen nicht arthroskopischen oder nicht orthopädischen chirurgischen Verfahren.
- § allen arthroskopischen oder orthopädischen Verfahren, bei denen kein leitfähiges Irrigationsmedium (bspw. Kochsalzlösung oder Ringer-Laktat) verwendet wird.
- § Patienten mit Herzschrittmachern oder sonstigen elektronischen Implantaten.
- Patienten, bei denen arthroskopische oder orthopädische Verfahren aus irgendeinem Grund kontraindiziert sind.
- § Das Steuergerät ist nicht zur Verwendung mit einem neutralen Elektrodenpol bestimmt (monopolares Gerät).

# **Abschnitt 3: Zubehör und dazugehörige Gerätschaften**

#### **WEREWOLF™-Systemsteuergerät – Zubehör und dazugehörige Gerätschaften**

Das folgende Zubehör wurde für die Verwendung mit dem WEREWOLF-Systemsteuergerät qualifiziert:

FLOW™-Elektrodenstäbe und QUANTUM™-kompatible Elektrodenstäbe mit schwarzem Anschluss

Bestell-Nr. 65715 Liste der qualifizierten Elektrodenstäbe (über den Verkaufsrepräsentanten von Smith & Nephew erhältlich)

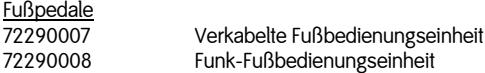

Bezüglich Anweisungen, Warnhinweisen, Vorsichtshinweisen und Garantieangaben die Packungsbeilagen der Zubehörprodukte einsehen. Weitere Angaben zu Zubehör und dazugehörigen Gerätschaften, die zur Verwendung mit dem WEREWOLF-Systemsteuergerät geeignet sind, sind unter den folgenden Rufnummern vom Kundendienst von Smith & Nephew erhältlich: +1 (800) 343-5717 – gebührenfrei, in den USA oder +44 (0) 1926 482400 – außerhalb der USA.

# **Abschnitt 4: Sicherheit**

#### **Operateur-Schulungsanforderungen**

- § Voraussetzung für die Anwendung des Steuergeräts ist ein angemessener Grad an chirurgischen Fertigkeiten und Erfahrung. Vor der klinischen Verwendung bitte das Benutzerhandbuch und die im Lieferumfang der Elektrodenstäbe enthaltenen Gebrauchsanweisungen einsehen.
- § Eine unerlässliche Voraussetzung für die Vermeidung der Stromschlag- und Verbrennungsgefahr für sowohl den Patienten als auch das medizinische Personal sowie von Schäden am Gerät und anderen medizinischen Geräten ist ein gründliches Verständnis der bei elektrochirurgischen Verfahren zum Tragen kommenden Prinzipien und Techniken. Sicherstellen, dass die Isolierung oder die Erdung des Steuergeräts einwandfrei ist.
- § Die Missachtung von einschlägigen Anweisungen kann schwerwiegende chirurgische Folgen haben.
- Die Absolvierung eines praktischen Skills Lab-Trainings, einer Schulung durch den Hersteller oder durch einen von diesem bestellten Repräsentanten und/oder die Beobachtung von/Assistenz bei ähnlichen chirurgischen Verfahren wird empfohlen.
- Das Vorgehen vor und während dem chirurgischen Eingriff, einschließlich der ordnungsgemäßen Patientenauswahl, Kenntnis der chirurgischen Techniken und die ordnungsgemäße Produktwahl sind wichtige Faktoren bei der Anwendung des Steuergeräts.
- § Der Chirurg muss den Patienten über die bekannten Risiken und Komplikationen in Verbindung mit dem chirurgischen Verfahren und der Verwendung dieses Produkts aufklären.
- § Bei Beschädigung der Elektrodenstabspitze durch starke Erwärmung oder physische Kräfte können sich Fremdkörperfragmente ergeben, deren Entfernung evtl. die Ausdehnung des chirurgischen Eingriffs erforderlich macht.
- § Werden Elektrodenstabspitzen zum Sondieren oder Manipulieren von Gewebe verwendet, ist Vorsicht geboten. Durch mit übermäßiger Krafteinwirkung hergestellten Kontakt zwischen Elektrodenstabspitzen und Gewebe oder anderen Instrumenten kann das Instrument beschädigt werden.
- Den Elektrodenstab NICHT als Hebel zur Erweiterung des Eingriffsbereichs oder für die Schaffung eines Gewebezugangs verwenden.
- § Den Ventilator und/oder Lautsprecher des Steuergeräts NICHT berühren, während der Patient berührt wird.
- Die Funktionstüchtigkeit aller Anzeigelämpchen und Signaltöne des Steuergeräts vor jedem Gebrauch überprüfen. Sicherstellen, dass der Netzkabelstecker ordnungsgemäß an die Steuergerät-Buchse angeschlossen ist. Das Steuergerät NICHT verwenden, falls bei der Systemprüfung die Einschalttöne nicht hörbar sind.
- § Wird ein nicht vom Hersteller stammendes Netzkabel verwendet, bitte sicherstellen, dass das Netzkabel die auf der Rückseite des Steuergeräts angegebenen Spannungs- und Stromnennwerte erfüllt. Ansonsten kann sich dies auf die Leistung des Steuergeräts auswirken.

#### **Warnhinweise bezüglich Brand-/Explosionsgefahr**

- § Wie alle elektrochirurgischen Geräte darf auch dieses Gerät NICHT in der Nähe entzündlicher Anästhetika oder oxidierender Gase, wie bspw. Distickstoff(mon)oxid (N2O), Sauerstoff oder in Körperhöhlen angesammelter endogener Gase, verwendet werden. Elektrochirurgische Geräte sind potenzielle Zündquellen.
- Zur Reinigung sind nicht entzündliche Substanzen zu verwenden. Auch ist die Verwendung entzündlicher Substanzen, wie bspw. alkoholbasierte Hautvorbereitungsmittel und Tinkturen, zu vermeiden.
- § Alle Sauerstoffanschlüsse müssen während des chirurgischen Verfahrens leckfrei sein. Leitungswege, wie bspw. Endotrachealtubi, müssen frei von Leckagen und ordnungsgemäß abgedichtet sein, um Sauerstoffaustritte zu vermeiden.
- § Aktiviertes elektrochirurgisches Zubehör kann eine potenzielle Zündquelle darstellen, wenn es in der Nähe von entzündlichem Material platziert wird oder mit diesem in Kontakt kommt. Einige Materialien, wie bspw. Mull, Baumwolle oder Wolle, können durch die Funkenbildung beim normalen Einsatz elektrochirurgischer Geräte Feuer fangen, wenn sie mit entzündlichen Flüssigkeiten getränkt sind.

### **Überlegungen zur elektrischen Sicherheit**

- § Vor jedem Gebrauch alle Zubehörartikel und Anschlüsse am Steuergerät inspizieren. Sicherstellen, dass alle Zubehörartikel bestimmungsgemäß funktionieren. Unsachgemäß ausgeführte Anschlüsse können Überschläge, Funkenbildung oder Funktionsstörungen des Elektrodenstabs zur Folge haben, die unbeabsichtigte chirurgische Auswirkungen, Verletzungen oder Produktschäden zur Folge haben können.
- § Versehentliche Aktivierungen oder Bewegungen von Elektrodenstäben außerhalb des Gesichtsfelds können Verletzungen beim Patienten zur Folge haben.
- § Durch andere Instrumente und leitende Objekte fließender elektrochirurgischer Strom kann lokale Verbrennungen des Patienten oder Arztes verursachen.
- Leitende Objekte können aufgrund von direktem Kontakt mit dem aktiven Elektrodenpol oder der Platzierung des aktiven oder neutralen Elektrodenpols in unmittelbarer Nähe eines leitenden Objektes elektrochirurgischen Strom führen.
- § Funktionsstörungen des Steuergeräts könnten einen unbeabsichtigten Anstieg der Ausgangsleistung zur Folge haben.
- § Das Steuergerät ist zur ausschließlichen Verwendung mit Zubehör von Smith & Nephew bestimmt. Nicht mit anderem Zubehör verwenden. Die Verwendung von Smith & Nephew-Zubehör mit diesem Steuergerät gewährleistet, dass die am Zubehör angelegte Spannung den entsprechenden Spannungsnennwert nicht überschreitet (IEC 60601-2-2).

#### **Vorsichtshinweise zur EMV (elektromagnetische Verträglichkeit)**

- Das Steuergerät erfordert besondere Vorsichtsmaßnahmen in Bezug auf die EMV und ist in Übereinstimmung mit den in dieser Unterlage bereitgestellten EMV-Angaben zu installieren und in Betrieb zu nehmen.
- § Das Steuergerät kann Funkstörungen verursachen oder den Betrieb von in der Nähe befindlichen Geräten stören. Eventuell sind Abhilfemaßnahmen, wie die Neuausrichtung oder Umplatzierung des Steuergeräts oder das Abschirmen des Aufstellorts erforderlich.
- Die Verwendung von Zubehör und Kabeln, für die das System nicht ausgelegt ist, kann zu einem erheblichen Anstieg der Emissionen sowie zum Nachlassen der Störfestigkeit führen.
- Die Elektrodenstabkabel von den Kabeln anderer Elektrogeräte fernhalten. Es kann zur Induktion von elektrischen Strömen in den anderen Geräten und damit zu unbeabsichtigten Auswirkungen kommen.
- § Tragbare und mobile HF-Kommunikationsgeräte können elektromedizinische Geräte beeinflussen.
- § Das Steuergerät darf nicht in der Nähe von oder im Stapelverbund mit anderen Geräten betrieben werden. Falls eine Verwendung in der Nähe oder im Stapelverbund notwendig ist, muss das Steuergerät beobachtet werden, um seinen normalen Betrieb in der vorgesehenen Konfiguration zu bestätigen.

### **Vorsichtshinweis zu Bildung elektrochirurgischer Rauchgase**

§ Die Abführung von Rauchgasen ist bei diesem System nicht erforderlich.

#### **Präoperativ**

- § Vorsicht: Funktionsstörungen des Steuergeräts können zur Unterbrechung des Eingriffs führen. Vor Gebrauch sicherstellen, dass sämtliche Installationsverfahren eingehalten wurden und alle Anschlüsse ordnungsgemäß ausgeführt sind. Es muss ein einsatzbereites Ersatzsystem verfügbar sein.
- § Eine unerlässliche Voraussetzung für die Vermeidung der Stromschlag- und Verbrennungsgefahr für sowohl den Patienten als auch das medizinische Personal sowie von Schäden am Gerät und anderen medizinischen Geräten ist ein gründliches Verständnis der bei elektrochirurgischen Verfahren zum Tragen kommenden Prinzipien und Techniken. Sicherstellen, dass die Isolierung oder die Erdung des Steuergeräts einwandfrei ist.
- § Vor der Erstanwendung sicherstellen, dass sämtliche Packungsbeilagen, Warnhinweise, Vorsichtshinweise und die Gebrauchsanweisung gelesen und verstanden wurden.
- § Die Missachtung von einschlägigen Anweisungen kann schwerwiegende chirurgische Folgen haben.
- § Die Patienten im Hinblick auf prädisponierende Gesundheitsprobleme untersuchen, die sich infolge der Belastung durch den chirurgischen Eingriff verschlimmern könnten.
- § Die Funktionstüchtigkeit aller Anzeigelämpchen und Signaltöne des Steuergeräts vor jeder Verwendung überprüfen. Sicherstellen, dass der Netzkabelstecker ordnungsgemäß an die Steuergerät-Buchse angeschlossen ist. Das Steuergerät nicht verwenden, wenn die Alarmtöne bei der Systemprüfung nicht hörbar sind.
- § Wird ein nicht von Smith & Nephew stammendes Netzkabel verwendet, bitte sicherstellen, dass das Netzkabel die auf der Rückseite des Steuergeräts angegebenen Spannungs- und Stromnennwerte erfüllt. Ansonsten kann sich dies auf die Leistung des Steuergeräts auswirken.
- § Die Gebrauchsanweisungen jedes Elektrodenstabs im Hinblick auf besondere Anweisungen bezüglich der chirurgischen Vorbereitung und Verfahren einsehen.

#### **Warnhinweise zur Benutzersicherheit**

- § Stromschlaggefahr: Keine feuchten Anschlusselemente mit dem Steuergerät verbinden. Sicherstellen, dass sämtliches Zubehör sicher und ordnungsgemäß angeschlossen ist.
- § Stromschlaggefahr: Das Gehäuse des Steuergeräts nicht entfernen oder unbefugt verändern. Service-Arbeiten von entsprechend qualifiziertem Personal ausführen lassen.
- Zur Vermeidung der Stromschlaggefahr darf dieses Gerät nur an ein Versorgungsnetz mit Schutzerde angeschlossen werden.
- § Das Netzkabel muss sämtliche Anforderungen im Hinblick auf die sichere Erdung erfüllen. Keine Verlängerungskabel, Mehrfachstecker oder Nicht-Schuko-/Schuko-Adapter verwenden.
- § Als "zur einmaligen Verwendung vorgesehen" gekennzeichnetes Zubehör nicht wiederverwenden oder erneut sterilisieren, da dies Funktionsstörungen, Verletzungen oder Kreuzinfektionen zur Folge haben kann. Solche Produkte sind nur zur einmaligen Verwendung vorgesehen und nicht für eine Wiederverwendung/erneute Sterilisation ausgelegt.
- § Keine nicht leitfähigen Medien für das System verwenden (bspw. steriles Wasser, Dextrose, Luft, Gas etc.).
- § Das Steuergerät ist nicht zur Verwendung mit einem neutralen Elektrodenpol bestimmt (monopolares Gerät).
- Das WEREWOLF®-Steuergerät ist zur **ausschließlichen** Verwendung mit entsprechend qualifiziertem Zubehör bestimmt. Abschnitt 3 enthält eine Liste des qualifizierten Zubehörs. Kein sonstiges Zubehör mit dem Steuergerät verwenden. Die Elektrodenstäbe und das WEREWOLF-Steuergerät stellen im Verbund ein System dar und gewährleisten, dass die angelegte Spannung innerhalb der Nennspannung des Elektrodenstabs liegt.
- § Den Elektrodenstab zwischen seinen Einsätzen aus dem Eingriffsbereich entfernen und nicht in der Nähe von Metallgegenstände platzieren. Die Elektrodenstäbe sind von anderen elektrochirurgischen Geräten fernzuhalten, um versehentliche elektrische Kopplungen zwischen Geräten zu vermeiden. Versehentliches Aktivieren kann Verletzungen des Patienten und/oder Benutzers oder Geräteschäden verursachen.
- Das Elektrodenstabkabel nicht um Metallgegenstände wickeln. Wird das Elektrodenstabkabel um Metallgegenstände gewickelt, kann dies Spannungen induzieren, die zu Stromschlägen, Bränden oder Verletzungen des Patienten oder OP-Personals führen könnten.
- § Während des Gebrauchs keine Flüssigkeiten mit elektrischen Anschlüssen an Elektrodenstab, Steuergerät oder Kabeln in Kontakt kommen lassen.
- § Zur Vermeidung der Stromschlaggefahr den Patienten nicht in Kontakt mit geerdeten leitenden Objekten, wie bspw. OP-Tischrahmen oder Instrumententisch, kommen lassen. Keine Erdungsauflagen verwenden.
- § Mit einem aktivierten Elektrodenstab keine Metallgegenstände berühren.
- Werden Elektrodenstabspitzen zum Sondieren oder Manipulieren von Gewebe verwendet, ist Vorsicht geboten. Durch mit übermäßiger Krafteinwirkung hergestellten Kontakt zwischen Elektrodenstabspitzen und Gewebe oder anderen Instrumenten können der Elektrodenstab oder das Instrument beschädigt werden.
- Den Elektrodenstab nicht als Hebel zur Erweiterung des Eingriffsbereichs oder für die Schaffung eines Gewebezugangs verwenden.
- § Bei Beschädigung der Elektrodenstabspitze durch starke Erwärmung oder physische Kräfte können sich Fremdkörperfragmente ergeben, deren Entfernung evtl. die Ausdehnung des chirurgischen Eingriffs erforderlich macht.
- § Stets die Brandschutzmaßnahmen beachten. Die mit der Elektrochirurgie einhergehende Funkenbildung und Erwärmung kann eine Zündquelle darstellen.
- Zur Reinigung des Steuergeräts oder der Kabel keine entzündlichen Mittel verwenden.
- § Wie bei anderen elektrochirurgischen Geräten können Elektrodenpole und Kabel hochfrequente Ströme leiten. Die Kabel so verlegen, dass Kontakt mit dem Patienten oder anderen elektrischen Leitungen vermieden wird.
- § Elektrochirurgische Hochfrequenzgeräte (HF-Geräte), wie dieses System, können den Betrieb anderer elektronischer Geräte beeinträchtigen.
- Der Elektrodenstab ist von anderen elektrochirurgischen Geräten fernzuhalten, um versehentliche elektrische Kopplungen zwischen Geräten zu vermeiden.
- § Bei gleichzeitiger Verwendung von chirurgischen HF-Geräten und physiologischen Überwachungsgeräten am selben Patienten sind Überwachungselektroden (bspw. EKG-Elektroden für die Elektrokardiographie) in möglichst großer Entfernung zu den chirurgischen Elektrodenpolen zu platzieren. Nadelförmige Überwachungselektroden (bspw. EMG-Elektroden für die Elektromyographie) werden nicht empfohlen.

# **Mögliche unerwünschte Ereignisse**

Wie bei allen chirurgischen Verfahren gibt es Risiken. Mit dem chirurgischen Verfahren einhergehende mögliche Komplikationen sind u. a. die folgenden: Anästhesie-Komplikationen; Schmerzen an Inzision oder Eingriffsstelle; Infektion, sowohl tiefer als auch oberflächlicher Natur; Knochenschäden oder -fraktur; Schädigung umliegender Gewebe oder Gefäße; Embolus oder Blutgerinnungsstörungen (bspw. Lungenembolie, tiefe Venenthrombose); Nervenschädigung oder Lähmung; Fehlschlagen der Behandlung oder Implantation; und sekundäre chirurgische Intervention zur Behandlung von eingriffs- oder behandlungsbezogenen Komplikationen.

#### **Vorsichtshinweise zur Benutzersicherheit**

- § Es werden Überwachungsgeräte mit Vorrichtungen zur Begrenzung von HF-Strömen empfohlen.
- § Den Elektrodenstab zwischen seinen Einsätzen an einer vom Patienten isolierten Stelle aufbewahren.
- § Bei einem Stromausfall wird das Steuergerät nach der Wiederherstellung der Stromversorgung wieder auf die Elektrodenstab-Standardwerte zurückgesetzt, falls die Zubehörkombination noch angeschlossen ist.
- Zur Vermeidung von Verzögerungen vor oder während des chirurgischen Eingriffs sollten stets Ersatzgeräte verfügbar sein.

# **Mögliche Gefahrenquellen bei arthroskopischen Verfahren**

Angesichts der evtl. beeinträchtigten Visualisierung bei der Arthroskopie bitte besonders auf die folgenden möglichen Gefahrenquellen achten:

- § Den aktiven Elektrodenstab stets im Gesichtsfeld halten. Die versehentliche Aktivierung oder Bewegung eines aktivierten Elektrodenstabs außerhalb des Gesichtsfelds kann Verletzungen des Patienten zur Folge haben.
- § Ein stetiger Irrigationslösungsfluss wird eindringlich empfohlen, um ein klares Gesichtsfeld aufrechtzuerhalten und thermische Schädigungen des Patienten zu verhindern. Der Flüssigkeitsstrom unterstützt die Beseitigung von Ablationsnebenprodukten wie auch die Senkung der Temperatur der intraartikulären Flüssigkeit.
- Der Abfluss ist wichtig, um thermische Schädigungen des Patienten zu vermeiden, besonders bei kleinen Gelenkspalten.
- Längere oder unnötige Aktivierung ohne Gewebekontakt kann eine unbeabsichtigte Schädigung umgebenden Gewebes zur Folge haben.
- § Der Modus Vac (Vakuum) darf nicht auf Gewebe verwendet werden. Der Modus Vac (Vakuum) stellt starke Saugkraft und HF-Energie bereit, die nur für das Entfernen von feinem, weniger dichtem, frei schwebendem Debris vorgesehen sind, um die Sichtbarkeit im Eingriffsbereich zu verbessern. Nicht versuchen, gröberen, dichten Debris, wie bspw. Knochen, zu entfernen, da der Elektrodenstab-Abfluss blockiert werden kann.

### **Postoperativ**

- Warnhinweis: Stromschlaggefahr: Vor dem Reinigen des Steuergeräts das Steuergerät abschalten und das Netzkabel abziehen.
- Die Oberfläche des Steuergeräts und des integrierten Flüssigkeitsabflussreglers nach jedem Gebrauch mit Wasser und einem milden Reinigungsmittel sauberwischen. Weitere Angaben bietet Seite 31.

### **Entsorgung von Geräten**

- § Das Steuergerät enthält Platinenbaugruppen. Die Geräte sind nach Ablauf ihrer Lebensdauer in Übereinstimmung mit den einschlägigen nationalen oder einrichtungsspezifischen Verfahrensanweisungen für nicht mehr brauchbare Elektrogeräte zu entsorgen.
- § Sämtliches System-Zubehör in Übereinstimmung mit der üblichen Praxis der betreffenden Einrichtung für potenziell kontaminierte Artikel entsorgen.

12.

# **Abschnitt 5: Systembeschreibung**

#### **Skizze der Bedienelemente und Anzeigelämpchen Vorderseite**

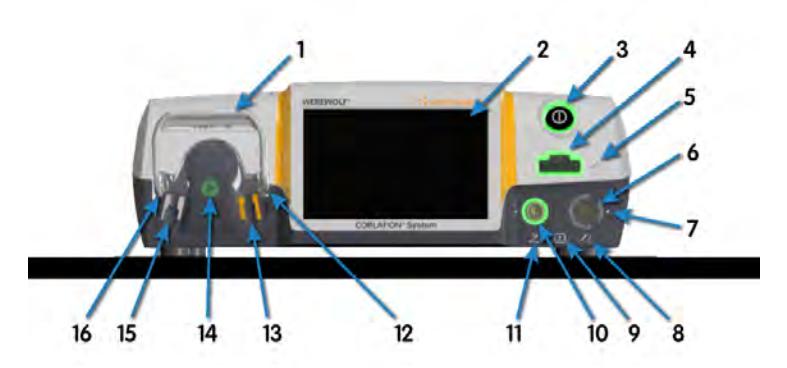

- 1. Griff der Klappe des integrierten Flüssigkeitsabflussreglers 9. Symbol für defibrillatorsicheres Gerät vom Typ BF
- 
- 3. Netzschalter und Anzeigelämpchen 11. Symbol für Fußbedienung
- 4. Anschluss und Anzeigelämpchen für das FLOW™- Elektrodenstabkabel
- 5. Symbol für den Elektrodenstabanschluss 13. Abflussschlauch Sammelbehälter-Seite
- 6. Anschluss und Anzeigelämpchen für QUANTUM®-kompatible Elektrodenstäbe mit schwarzem Anschluss
- 
- 8. Symbol für den Elektrodenstabanschluss 16.
- 
- 2. Benutzeroberfläche-Bildschirm 10. Anschluss und Anzeigelämpchen für Fußbedienung
	- - Quetschgefahr
- 14. Anzeigelämpchen für ordnungsgemäß geladenen Schlauch (grün leuchtendes Symbol) 7. Ausrichtungspunkt 15. Abflussschlauch – Elektrodenstab-Seite<br>16. Symbol für den Elektrodenstabanschluss 16. 16. A
	- Quetschgefahr

# Rückseite

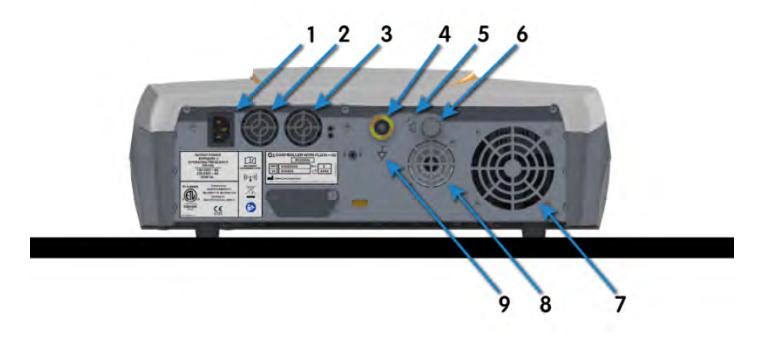

- 1. Netzeingangsbuchse
- 2. Kühlventilator-Einlassöffnung<br>3. Kühlventilator-Einlassöffnung
- 3. Kühlventilator-Einlassöffnung<br>4. Potenzialausgleich-Erdanschli
- Potenzialausgleich-Erdanschluss
- 5. Symbol für Ton-Lautstärkeregler
- 6.<br>7. Drehknopf des Ton-Lautstärkereglers
- 7. Kühlventilator-Auslassöffnung
- 8. Lautsprecher
- 9. Symbol für Potenzialausgleich-Erdanschluss

### **Benutzeroberfläche-Bildschirm – FLOW™-Elektrodenstab**

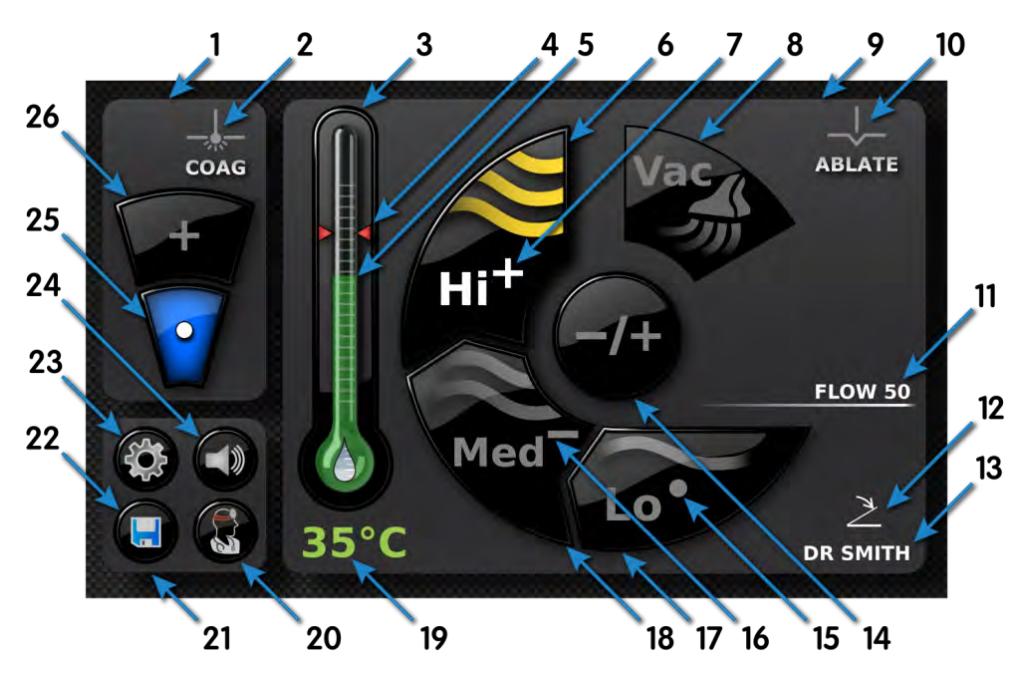

- 
- 1. Koagulationsfeld 14. Stufeneinstellung<br>2. Symbol für Koagulation 15. Anzeigelämpchen
- 
- 
- 
- 5. Grafische Anzeige der AMBIENT-Temperatur 18. Anzeigelämpchen/Schaltfläche für Modus Med (Mittel)<br>6. Anzeigelämpchen/Schaltfläche für den Modus Hi (Hoch) 19. Numerische Angabe der AMBIENT-Temperatur
- 6. Anzeigelämpchen/Schaltfläche für den Modus Hi (Hoch) 19. Numerische Angabe der Angabe der Amerische Angabe der A<br>T. Anzeigelämpchen für Modusstufe Hi (Hoch) 19. Benutzerprofil-Einstellung 7. Anzeigelämpchen für Modusstufe Hi (Hoch) 20. Benutzerprofil-Einstellung
- 8. Anzeigelämpchen für den Modus Vac (Vakuum)<br>9. Ablationsfeld
- 
- 
- 10. Symbol für Ablation 10. Systemeinstellung<br>11. Name des angeschlossenen Elektrodenstabs 24. Lautstärkeeinstellung 11. Name des angeschlossenen Elektrodenstabs 24. 24. Lautstärke einer Symbol für Fußbedienung
- 
- 13. Name des geladenen Benutzerprofils 26. Anzeigelämpchen für die Koagulationsstufe +
- 
- 2. Symbol für Koagulation 15. Anzeigelämpchen für Modusstufe Lo (Niedrig)<br>16. Anzeigelämpchen für Modusstufe Med (Mittel)
- 3. AMBIENT®-Einstellungsanzeige 16. Anzeigelämpchen für Modusstufe Med (Mittel)<br>17. AMBIENT-Alarmschwellenwert 17. Anzeigelämpchen/Schaltfläche für Modus Lo
	- Anzeigelämpchen/Schaltfläche für Modus Lo (Niedrig)
	-
	-
	-
	-
	- 22. Speichern der Einstellungen im Benutzerprofil
		-
		-
	- 12. Symbol für Fußbedienung 12. Symbol für die Koagulationsstufe<br>126. Anzeigelämpchen für die Koagulationsstufe + 26. Anzeigelämpchen für die Koagulationsstufe
		-

**Benutzeroberfläche-Bildschirm – QUANTUM™-kompatibler Elektrodenstab mit schwarzem Anschluss**

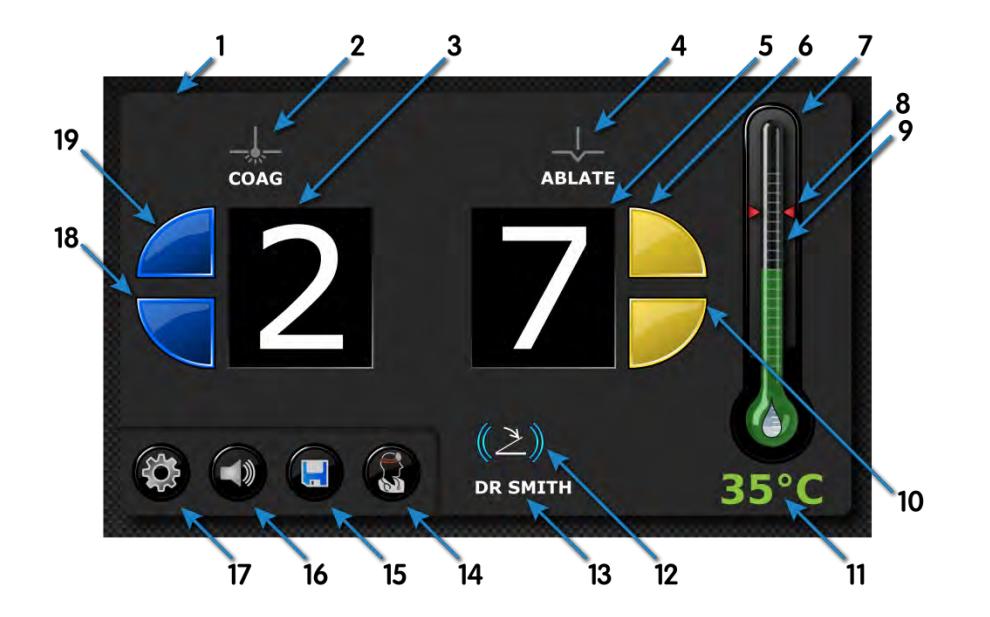

- 
- 2. Symbol für Koagulation 12. Symbol für Fußbedienung<br>2. Symbol für Koagulationssollwert 12. 13. Name des geladenen Ben
- 
- 
- 
- 6. Schaltfläche für die Erhöhung des Ablationssollwerts 16. Lautstärkeeinstellung<br>16. AMBIENT°-Einstellungsanzeige 17. Systemeinstellung
- 7. AMBIENT<sup>®</sup>-Einstellungsanzeige 17.
- 
- 
- Schaltfläche für die Reduzierung
- des Ablationssollwerts

### **Meldungstöne**

Tonsignale für den Ablationsmodus: Ausgabe erfolgt während der Ablationsfunktion des Elektrodenstabs. Jeder Modus hat seine eigene eindeutige Tonlage. Der Modus Vac (Vakuum) hat seine eigene Tonlage und sein eigenes Vibrato.

Tonsignal für die Koagulation: Ausgabe erfolgt während der Koagulationsfunktion des Elektrodenstabs.

Verbale Meldung: Nach Auswahl des Modus Lo (Niedrig), Med (Mittel) oder Hi (Hoch) verkündet das Steuergerät den Namen des gewählten Modus, sofern es sich bei der gewählten Systemsprache um Englisch handelt. In allen anderen Sprachen erfolgt die akustische Meldung der Moduswahl durch eine Reihe von Tönen: 1, 2 oder 3 Tonsignale für Lo (Niedrig), Med (Mittel) bzw. Hi (Hoch).

#### **Alarm-, Fehler- und Störungszustände**

AMBIENT°-Alarm: Akustische und visuelle Alarmfunktionen werden aktiviert, wenn die Messtemperatur der Irrigationsflüssigkeit den Alarmsollwert überschreitet.

Ein Systemfehler tritt ein, wenn die Messtemperatur der Irrigationsflüssigkeit 10 °C oder weniger beträgt. Einzelheiten bieten die Abschnitte "Wartung und Fehlersuche und -behebung" sowie "Leitfaden für Störungen/Fehlercodes" in diesem Handbuch.

Meldungston: Bei Störungen (nicht behebbar) und Fehlern (behebbar): Das System schaltet in einen Sicherheitsstatus, in dem die Bereitstellung einer Ausgangsleistung nicht möglich ist. Einzelheiten bieten die Abschnitte "Wartung und Fehlersuche und -behebung" sowie "Leitfaden für Störungen/Fehlercodes" in diesem Handbuch.

LED für den Elektrodenstabanschluss: Die LED für den Elektrodenstabanschluss beginnt rot zu blinken, wenn die Impedanz an der Elektrodenstabspitze zu niedrig ist, was bedeutet, dass im Inneren des Elektrodenstabs ein Kurzschluss vorliegt oder dass sich der Elektrodenstab zu dicht an einem Metallobjekt befindet. Wenn dieser Zustand länger als 20 Sekunden anhält, wird eine Fehlermeldung ausgegeben.

- 1. Hauptfeld 11. Hauptfeld 11. Numerische Angabe der AMBIENT-Temperatur<br>11. Symbol für Koagulation 12. Symbol für Fußbedienung
	-
- 3. Koagulationssollwert 13. Name des geladenen Benutzerprofils
- 4. Symbol für Ablation 14. Benutzerprofil-Einstellung<br>14. Symbol für Ablation 14. 15. Speichern der Einstellunge
	- Speichern der Einstellungen im Benutzerprofil<br>Lautstärkeeinstellung
	-
	-
- 8. AMBIENT-Alarmschwellenwert 18. Schaltfläche für die Reduzierung des Koagulationssollwerts<br>9. Grafische Anzeige der AMBIENT-Temperatur 19. Schaltfläche für die Erhöhung des Koagulationssollwerts
- 9. Grafische Anzeige der AMBIENT-Temperatur 19. Schaltfläche für die Erhöhung des Koagulationssollwerts (in 19<br>10. Schaltfläche für die Reduzierung

# **Abschnitt 6: Auspacken, Montage und Systemprüfung**

#### **Auspacken**

Bestätigen, dass alle Artikel eingegangen sind und keine Beschädigungen aufweisen. Beschädigungen sind unverzüglich dem Kundendienst zu melden. Alle Behälter und Verpackungsmaterialien aufbewahren; diese werden benötigt, falls eine Geräterücksendung erforderlich sein sollte.

#### **Montage und Systemprüfung**

1. Das Steuergerät so auf einer flachen, ebenen Fläche aufstellen, dass alle Seiten gut belüftet werden.

**VORSICHT:** Den Lüftungsventilator (auf der Rückseite des Steuergeräts) **NICHT** blockieren.

2. Das im Lieferumfang des Steuergeräts enthaltene Netzkabel an die Netzeingangsbuchse auf der Rückseite des Steuergeräts anschließen. Das andere Ende des Netzkabels an die Steckdose anschließen.

3. Die Netztaste an der Vorderseite des Steuergeräts durch Drücken in die Einschaltposition (eingedrückt) bringen. Das Steuergerät durchläuft einen Einschalt-Selbsttest. Bei dieser Abfolge bestätigen, dass die Anzeigelämpchen und die Anzeige funktionieren und ein Einschaltton zu hören ist.

4. Das System zeigt einen Hilfe-Trickfilm an, der zum Anschließen eines FLOW®-Elektrodenstabs an die Anschlussbuchse vorne rechts am Steuergerät auffordert.

5. Das System zeigt einen Hilfe-Trickfilm an, der zum Installieren des FLOW-Elektrodenstababflussschlauchs auffordert. Der integrierte Flüssigkeitsabflussregler am Steuergerät besitzt farblich gekennzeichnete und formschlüssige Aufnahmen, die zu den Halterungen am Schlauchsatz passen und so eine ordnungsgemäße Ausrichtung gewährleisten. Damit das Steuergerät funktioniert, muss der Schlauch ordnungsgemäß ausgerichtet sein. Zum Funktionieren muss der Griff der Klappe des integrierten Flüssigkeitsabflussreglers geschlossen sein.

HINWEIS: Beim Anschließen eines QUANTUM®-kompatiblen Elektrodenstabs mit schwarzem Anschluss wird der Absaugschlauch an den Aspirationswandanschluss des Krankenhauses angeschlossen. Nicht versuchen, den Absaugschlauch an den Flüssigkeitsabflussregler anzuschließen.

6. Die Fußbedienung kann (falls gewünscht) an die Buchse vorne rechts am Steuergerät angeschlossen werden; dazu den Punkt am Steuergerät mit dem Punkt am Fußbedienungsanschluss ausrichten. Das Anzeigelämpchen für die angeschlossene Fußbedienung an der Vorderseite des Steuergeräts sollte grün leuchten. Alternativ kann auch eine Funk-Fußbedienung angeschlossen werden (falls gewünscht); dazu das Zahnradsymbol drücken und die Anweisungen in Abschnitt 7 befolgen.

7. Der Betriebshauptbildschirm wird angezeigt.

8. Zum Aktivieren eines Elektrodenstabs das (gelbe) Ablationspedal der Fußbedienung oder den Fingerschalter drücken. Auf der Anzeige sollte das gelbe Anzeigelämpchen für die Ablationsaktivierung leuchten, und der integrierte Flüssigkeitsabflussregler sollte aktiviert werden. Sollte das Steuergerät nicht wie oben beschrieben funktionieren, bitte unverzüglich den Kundendienst verständigen.

HINWEIS: Wenn sowohl ein FLOW-Elektrodenstab als auch ein QUANTUM-kompatibler Elektrodenstab mit schwarzem Anschluss angeschlossen sind, ist die Fußbedienung deaktiviert. Es können ausschließlich Elektrodenstäbe mit Fingerschaltern verwendet werden. Weitere Angaben bietet Seite 18.

**VORSICHT:** Mit einem aktivierten Elektrodenstab **KEINE** Metallgegenstände berühren.

**VORSICHT:** Den aktivierten Elektrodenstab **NICHT** in der Nähe von entzündlichen Stoffen (bspw. Mull oder chirurgischen Abdecktüchern) platzieren oder mit diesen in Kontakt bringen.

**VORSICHT:** Der durch andere Instrumente und leitende Objekte fließende elektrochirurgische Strom kann lokale Verbrennungen des Patienten oder Arztes verursachen.

# **Abschnitt 7: Gebrauchsanweisung**

### **Allgemeiner Systembetrieb**

Legende der Anzeigelämpchen<br>Grünes Lämpchen Grünes Lämpchen zeigt an, dass die Buchse bereit ist<br>Blinkendes grünes Lämpchen zeigt an, dass bei dem mit die

zeigt an, dass bei dem mit diesem Lämpchen verbundenen Zubehör oder Element eine Maßnahme zu ergreifen ist Rotes Lämpchen meldet einen Fehler oder eine Störung an dem zu diesem Lämpchen gehörigen Element oder Zubehör

Anschließen des Elektrodenstabs

Den Elektrodenstabanschluss in die grün blinkende Buchse einstecken. Das Leuchten der grünen Buchsenumrandung meldet die ordnungsgemäße Verbindung.

Ein Hilfe-Bildschirm mit Trickfilm illustriert das Anschließen eines Elektrodenstabs. Dieser Bildschirm wird angezeigt, wenn kein Elektrodenstab am Steuergerät angeschlossen ist.

### Öffnen der Abflussreglerklappe

Zum Laden des Elektrodenstabschlauchs den Griff der Klappe anheben.

Ein Hilfe-Bildschirm mit Trickfilm illustriert das Öffnen der Klappe des integrierten Flüssigkeitsabflussreglers. Es wird angezeigt, wenn ein Elektrodenstab erfasst wurde, aber beide der folgenden Bedingungen gegeben sind: a) Es wurde kein Elektrodenstabschlauch im Flüssigkeitsabflussregler festgestellt und b) die Klappe des Flüssigkeitsabflussreglers ist geschlossen.

#### Einlegen des Elektrodenstabschlauchs

Den Elektrodenstabschlauch wie dargestellt in den Flüssigkeitsabflussregler einlegen. Die weißen und roten Halterungen müssen in die farblich gekennzeichneten Aufnahmen eingelegt werden.

Ein Hilfe-Bildschirm mit Trickfilm illustriert das Einlegen des Elektrodenstabschlauchs in den Flüssigkeitsabflussregler. Es wird angezeigt, wenn ein Elektrodenstab erfasst wurde, und beide der folgenden Bedingungen gegeben sind: a) Es wurde kein Elektrodenstabschlauch im Flüssigkeitsabflussregler festgestellt und b) die Klappe des Flüssigkeitsabflussreglers ist offen.

#### Schließen der Klappe des Flüssigkeitsabflussreglers

Zum Schließen des Flüssigkeitsabflussreglers die Klappe vollständig und bis zum Anschlag absenken. Bei einem falsch eingelegten Elektrodenstabschlauch wird ein Fehlerbildschirm angezeigt. Die Schlauchposition überprüfen und das Schließen erneut versuchen.

Die ordnungsgemäße Anschlussausführung und das Schließen werden durch stetes Leuchten des grünen Lämpchens/Logos am Flüssigkeitsausflussregler gemeldet. Bei nicht ordnungsgemäß installiertem Schlauch leuchtet das Lämpchen/Logo rot.

Ein Hilfe-Bildschirm mit Trickfilm illustriert das Schließen der Klappe des Flüssigkeitsabflussreglers. Er wird angezeigt, wenn sowohl ein Elektrodenstab erfasst als auch ein Elektrodenstabschlauch im Flüssigkeitsabflussregler erfasst wird, die Klappe jedoch geöffnet oder nicht vollständig geschlossen ist.

#### Anschließen der Fußbedienung

Bei Bedarf eine Fußbedienung an die Buchse an der Vorderseite des Steuergeräts anschließen.

Ein Hilfe-Bildschirm mit Trickfilm illustriert das Anschließen einer Fußbedienung. Er wird angezeigt, wenn das Steuergerät feststellt, dass eine Fußbedienung benötigt wird (d. h. ein Elektrodenstab ohne Fingerschalter angeschlossen ist oder die Fingerschalter deaktiviert sind).

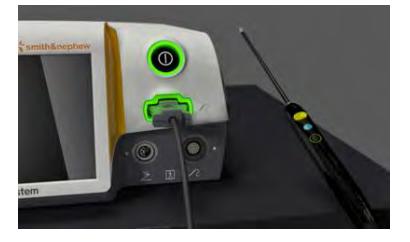

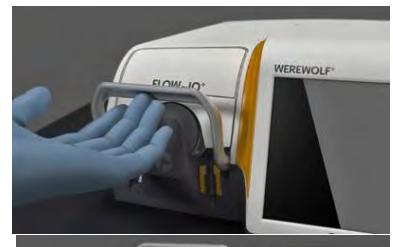

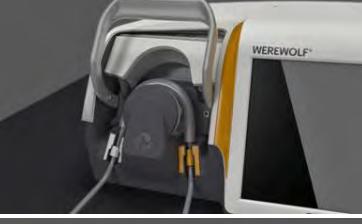

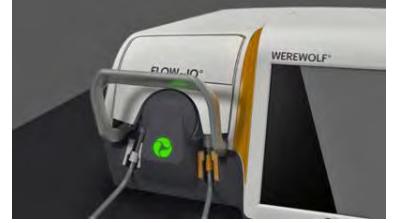

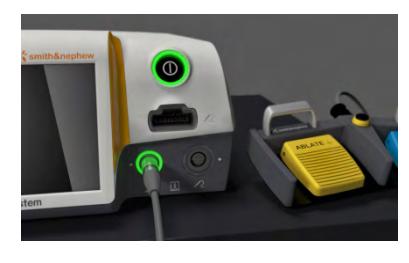

**Benutzeroberfläche-Bildschirm – FLOW™-Elektrodenstab**

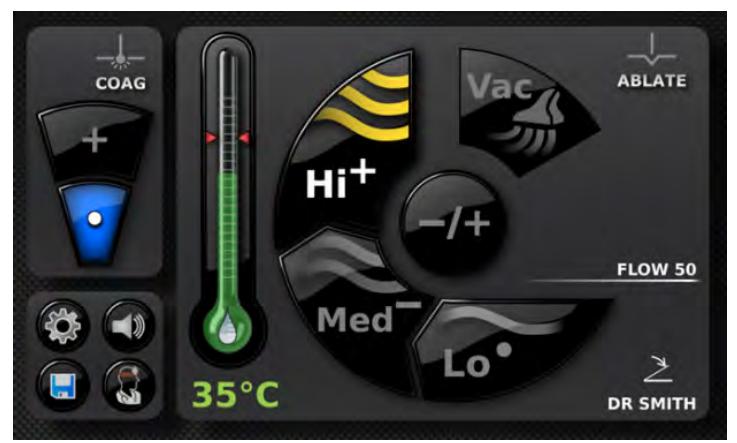

Dies ist der Hauptbildschirm, der bei Nutzung eines FLOW-Elektrodenstabs erscheint. Er umfasst drei Felder mit Bedienelementen:

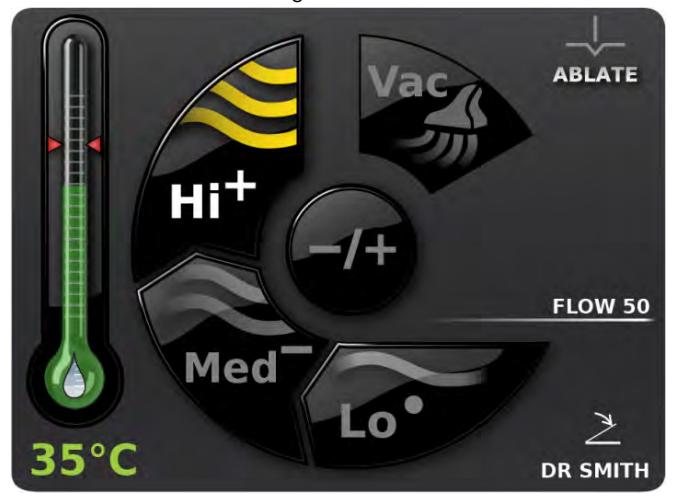

§ Ablationsfeld/Einstellungsstufen und Modi

Der Ablationsfeld ist das größte Bildschirmfeld und weist ein gelbes Farbschema auf. Es umfasst einen Schaltflächenring für die Anzeige und Auswahl des Betriebsmodus (Lo, Med und Hi [Niedrig, Mittel und Hoch]). Diese Schaltflächen umfassen oben und rechts

der einzelnen Modus-Bezeichnungen ein Symbol, das die für die einzelnen Modi gewählte Stufe angibt ( , , und ) (siehe Tabelle 1). Die runde Schaltfläche in der Mitte des Modusrings ermöglicht dem Bediener das Ändern der Stufe im aktuellen Modus. Außerdem befindet sich im Ablationsfeld das Anzeigelämpchen für **Vac** (Vakuum). Bei aktiviertem **Modus Vac** (Vakuum) schimmert das Anzeigelämpchen gelb (die Aktivierung erfolgt über die Fußbedienung oder den Fingerschalter). Das Ablationssymbol, die mittige Schaltfläche und die Umrandung schimmern gelb, wenn ein Ablationsmodus aktiviert ist; das gesamte Feld ist abgeblendet, wenn ein Koagulationsmodus aktiviert ist.

**HINWEIS:** Mit der schwarzen Modus-Taste am Elektrodenstabgriff und auf der Fußbedienung können die Ablationsmodi gewechselt und der **Modus Vac** (Vakuum) aktiviert werden. Die Stufen innerhalb der einzelnen Modi sind nur über den Berührungsbildschirm des Steuergeräts einstellbar.

AMBIENT™-Elektrodenstäbe umfassen einen integrierten Temperatursensor, der die Überwachung der Temperatur der Irrigationsflüssigkeit während der Nutzung ermöglicht. Das Steuergerät erfasst automatisch Elektrodenstäbe, die diese Funktion umfassen, und aktiviert die Temperaturanzeige. Bei Nutzung dieser Elektrodenstäbe kann der Bediener durch Drücken der Thermometer-Schaltfläche einen Temperaturalarm-Sollwert wählen. Wenn sich die Temperatur diesem Sollwert nähert, wechselt die Thermometerfarbe von grün zu orange. Wenn die Messtemperatur diesen Sollwert überschreitet, werden ein akustischer und ein visueller Alarm aktiviert, um den Bediener darauf aufmerksam zu machen, und die Farbe des Thermometers wechselt zu rot. Weitere Angaben zu dieser Funktion sind der Gebrauchsanweisung des Elektrodenstabs zu entnehmen. Die linke Seite dieses Felds zeigt eine Thermometer-Anzeige für die AMBIENT-Überwachungsfunktion. Im aktivierten Zustand gibt das Thermometer die AMBIENT-Temperatur und den AMBIENT-Temperaturalarm-Schwellenwert an.

Im rechten unteren Quadranten des Felds befinden sich Anzeigelämpchen für den Namen des angeschlossenen Elektrodenstabs, den Anschlussstatus der Fußbedienung und den Namen des geladenen Benutzerprofils.

**Tabelle 1:** Ablationsmodi, Stufen

| Vorgang      | Modus    | Stufe                  | Stufenanzeigelämpchen |
|--------------|----------|------------------------|-----------------------|
| Ablation     | Lo       | Lo [Niedrig] Minus (-) | Lo                    |
|              |          | Lo [Niedrig] (•)       | Lo <sup>•</sup>       |
|              |          | Lo [Niedrig] Plus (+)  | $\mathsf{Lo}^+$       |
| Ablation     | Med      | Med [Mittel] Minus (-) | Med                   |
|              |          | Med [Mittel] (•)       | Med                   |
|              |          | Med [Mittel] Plus (+)  | Med                   |
| Ablation     |          | Hi [Hoch] Minus (-)    | H                     |
|              |          | Hi [Hoch] (•)          | ш.                    |
|              |          | Hi [Hoch] Plus (+)     | Hit                   |
| Vac [Vakuum] | Vac<br>ッ | Nicht einstellbar      | N/Z                   |

### § Koagulationsfeld

Das Koagulationsfeld befindet sich oben links und weist ein blaues Farbschema auf. Die Angabe und Wahl der Koagulationsstufe erfolgt über ein zwei Elemente umfassendes Schaltflächensystem. Das Koagulationssymbol und die Umrandung schimmern blau, wenn ein Koagulationsmodus aktiviert ist; dieses gesamte Feld ist abgeblendet, wenn ein Ablationsmodus aktiv ist.

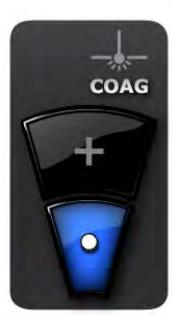

**Tabelle 2:** Koagulationsstufen

Coag [Koagulation] (•)

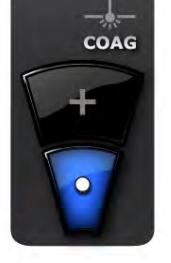

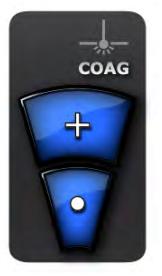

Coag [Koagulation] Plus (+)

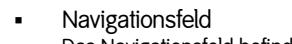

Das Navigationsfeld befindet sich unten links. Es umfasst die folgenden vier Schaltflächen:

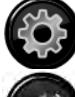

Dient zum Aufrufen des Haupt-Einstellungsbildschirms

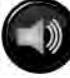

Dient zum Aufrufen des Benutzermeldungen-Einstellungsbildschirms

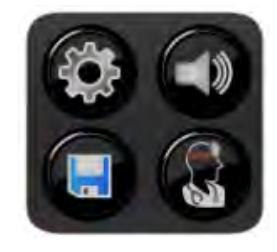

Dient zum Aufrufen des Profilspeicherung-Bildschirms für das Speichern der aktuellen Einstellungen in einem aktuellen oder neuen Profil

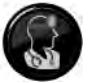

Dient zum Aufrufen des Benutzerprofile-Bildschirms

Bei Anzeige des Benutzeroberfläche-Bildschirms ist das System einsatzbereit. Den geeigneten Modus und die geeignete Stufe für das Verfahren wählen. Bitte die Gebrauchsanweisung des Elektrodenstabs einsehen.

**Benutzeroberfläche-Bildschirm – QUANTUM™-kompatible Elektrodenstäbe mit schwarzem Anschluss**

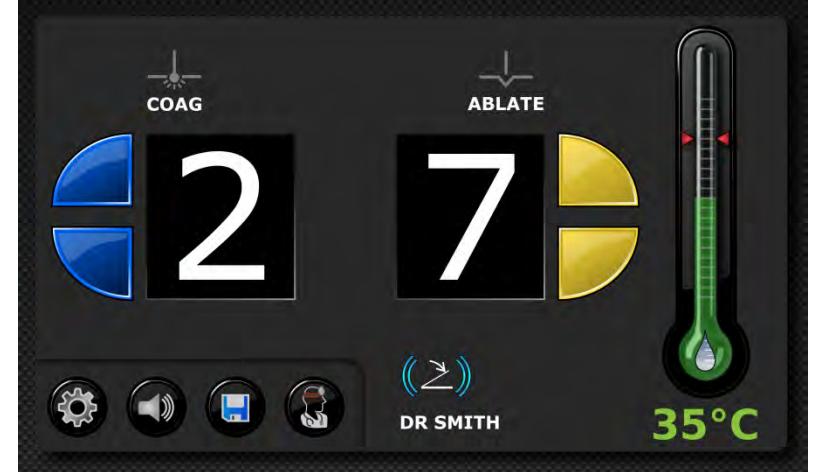

Dieser Hauptbildschirm erscheint bei Nutzung eines Quantum-kompatiblen Elektrodenstabs mit schwarzem Anschluss. Er umfasst zwei Felder mit Bedienelementen:

**Hauptfeld** 

Das Hauptfeld ist das größte Bildschirmfeld. Es umfasst Bedienelemente für das Erhöhen und Reduzieren der Sollwerte für Coag (Koagulation) und Ablate (Ablation). Die Sollwerte für Coag (Koagulation) reichen von 1 bis 2, die Sollwerte für Ablate (Ablation) reichen von 1 bis 9, je nach dem angeschlossenen Elektrodenstab.

AMBIENT™-Elektrodenstäbe umfassen einen integrierten Temperatursensor, der die Überwachung der Temperatur der Irrigationsflüssigkeit während der Nutzung ermöglicht. Das System erfasst automatisch Elektrodenstäbe, die diese Funktion umfassen, und aktiviert die Temperaturanzeige. Bei Nutzung dieser Elektrodenstäbe kann der Bediener durch Drücken der Thermometer-Schaltfläche einen Temperaturalarm-Sollwert wählen. Wenn sich die Temperatur diesem Sollwert nähert, wechselt die Thermometerfarbe von grün zu orange. Wenn die Messtemperatur diesen Sollwert überschreitet, werden ein akustischer und ein visueller Alarm aktiviert, um den Bediener darauf aufmerksam zu machen, und die Farbe des Thermometers wechselt zu rot. Weitere Angaben zu dieser Funktion sind der Gebrauchsanweisung des Elektrodenstabs zu entnehmen. Die rechte Seite dieses Felds zeigt eine Thermometer-Anzeige für die AMBIENT-Überwachungsfunktion. Im aktivierten Zustand gibt das Thermometer die AMBIENT-Temperatur und den AMBIENT-Temperaturalarm-Schwellenwert an.

Im unteren mittleren Bereich dieses Felds befinden sich Anzeigelämpchen für den Anschlussstatus der Fußbedienung und den Namen des geladenen Benutzerprofils.

**Navigationsfeld** Befindet sich unten links. Das Navigationsfeld umfasst die folgenden vier Schaltflächen:

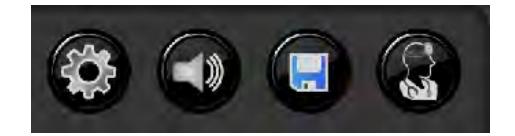

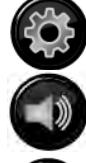

Dient zum Aufrufen des Haupt-Einstellungsbildschirms

Dient zum Aufrufen des Benutzermeldungen-Einstellungsbildschirms

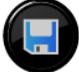

Dient zum Aufrufen des Profilspeicherung-Bildschirms für das Speichern der aktuellen Einstellungen in einem aktuellen oder neuen Profil

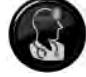

Dient zum Aufrufen des Benutzerprofile-Bildschirms

Wenn am Steuergerät ein Elektrodenstab angeschlossen ist, der die Dauer der HF-Abgabe auf einen vorbestimmten Wert beschränkt, wird das Anzeigelämpchen für den Coag-Sollwert (Koagulationssollwert) durch ein Zeitgeber-Symbol ersetzt (siehe unten):

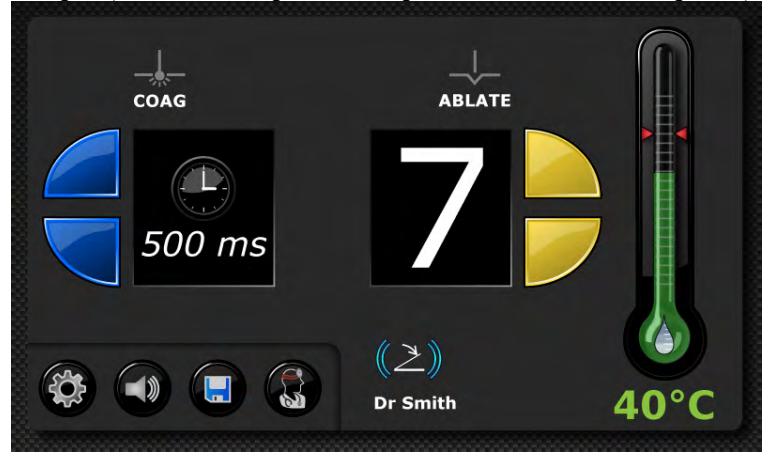

Bei Anzeige des Benutzeroberfläche-Bildschirms ist das System einsatzbereit. Den geeigneten Modus und die geeignete Stufe für das Verfahren wählen. Bitte die Gebrauchsanweisung des Elektrodenstabs einsehen.

### **Elektrodenstabwechsel (bei Anschluss zweier Elektrodenstäbe)**

Wenn zwei Elektrodenstäbe am Steuergerät angeschlossen sind (bspw. ein FLOW®-Elektrodenstab und ein QUANTUM®-kompatibler Elektrodenstab mit schwarzem Anschluss) bewirkt das Drücken einer beliebigen Taste am aktuell nicht verwendeten Elektrodenstab den Aufruf des jeweils anderen Betriebsbildschirms, ohne dass der Elektrodenstab aktiviert wird. Durch den zweiten Tastendruck wird der Elektrodenstab eingeschaltet. Um Irrtümer zu vermeiden, ist die Fußbedienung nicht funktionsbereit, wenn zwei Elektrodenstäbe gleichzeitig angeschlossen sind, so dass nur Elektrodenstäbe mit Fingerschaltern verwendet werden können. Deaktivierte Fingerschalter werden beim Anschluss von zwei Elektrodenstäben automatisch aktiviert.

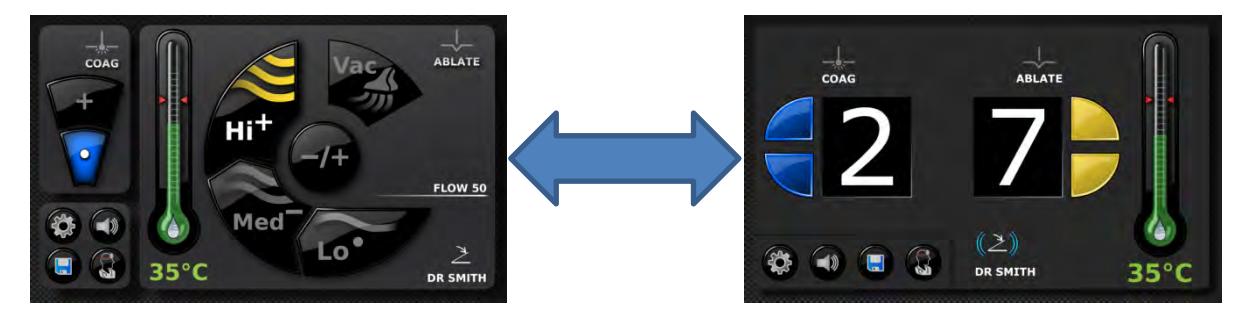

### **Haupt-Einstellungsbildschirm**

Der Haupt-Einstellungsbildschirm ist das Hauptnavigationsmenü des Steuergeräts. Er umfasst die folgenden Schaltflächen:

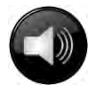

Dient zum Aufrufen des Benutzermeldungen-Einstellungsbildschirms

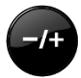

Dient zum Aufrufen des Vorgabe-Einstellungsbildschirms für das Ändern der Betriebsmodusstufen

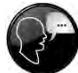

Dient zum Aufrufen des Sprachen-Einstellungsbildschirms für das Einstellen der Systemsprache

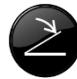

Dient zum Aufrufen des Schalter-Einstellungsbildschirms für das Einstellen der Eigenschaften von Fingerschalter und Fußbedienung

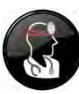

Dient zum Aufrufen des Benutzerprofile-Bildschirms

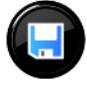

Dient zum Aufrufen des Profilspeicherung-Bildschirms für das Speichern der aktuellen Einstellungen in einem aktuellen oder neuen Profil

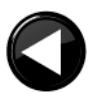

Dient zum Wiederaufrufen des vorherigen Bildschirms

# **Meldungen-Einstellungsbildschirm**

Im Meldungen-Einstellungsbildschirm kann der Bediener die Meldungseinstellungen ändern. Diese Einstellungen umfassen Folgendes:

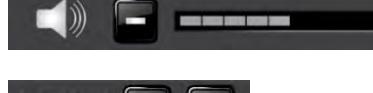

Allgemeine Systemlautstärke

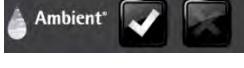

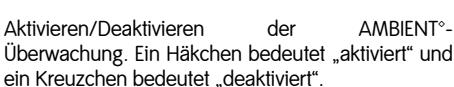

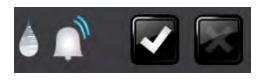

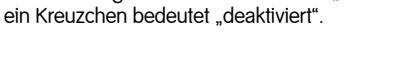

 $\rm ^{\circ}C$ Aktivieren/Deaktivieren des AMBIENT-

 $\frac{1}{2}$ 

Meldungstons. Ein Häkchen bedeutet "aktiviert" und ein Kreuzchen bedeutet "deaktiviert".

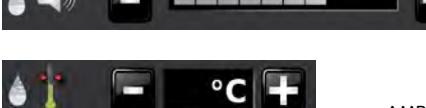

AMBIENT-Meldungslautstärke

AMBIENT-Temperaturschwellenwert.

HINWEIS: Die Bedienelemente für die AMBIENT-Einstellungen sind abgeblendet, wenn die AMBIENT-Überwachung deaktiviert ist.

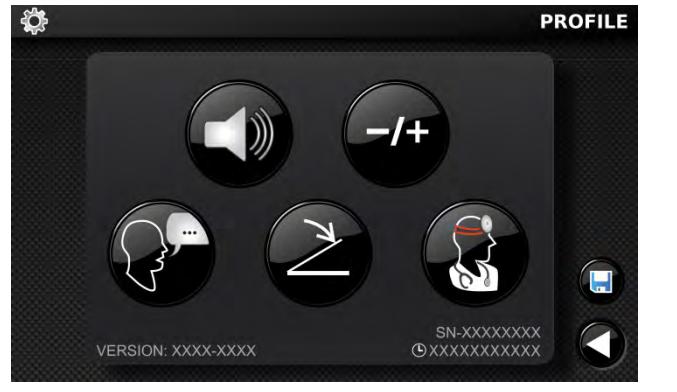

### **Fehlerbildschirm**

Im Fehlerbildschirm werden Angaben zu den im System aufgetretenen Fehlern angezeigt. Bei einem Fehler handelt es sich um ein benutzerseitig behebbares Problem. Dieser Bildschirm umfasst den großen Schriftzug "ERROR" (Fehler), erläuternde Textangaben zum gemeldeten Fehler und eine grüne Häkchen-Schaltfläche zum Bestätigen/Ausblenden der Fehlermeldung. Die Problembehebungsanweisungen auf dem Bildschirm befolgen und anschließend die grüne Häkchen-Schaltfläche drücken, um den Fehler-Bildschirm auszublenden.

Eine Liste möglicher Fehler ist der Fehler/Störungen-Tabelle auf Seite 32 zu entnehmen.

#### **Störungen-Bildschirm**

Im Störungen-Bildschirm werden Angaben zu den im System aufgetretenen Störungen angezeigt. Eine Störung ist ein Problem, das sich ohne Abschalten des Steuergeräts nicht beheben lässt. Der Bildschirm umfasst den großen Schriftzug "FEHLER" und erläuternde Textangaben zur gemeldeten Störung. Bei einer Störung die erläuternde Textangabe notieren, das Steuergerät herunterfahren und den Kundendienst verständigen.

Eine Liste möglicher Störungen ist der Fehler/Störungen-Tabelle auf Seite 32 zu entnehmen.

#### **Bildschirm für das Einstellen von Vorgabestufen**

Über den Bildschirm für das Einstellen von Vorgabestufen kann der Benutzer die Vorgabestufen für die einzelnen Betriebsmodi sowie auch die Vorgabestufe für Coag (Koagulation) einstellen. Er umfasst die folgenden Felder:

- § Koagulationsstufenfeld Die Angabe und Wahl der Koagulationsstufe erfolgt über ein zwei Elemente umfassendes Schaltflächensystem. Die Einstellung der Vorgabestufe für Coag (Koagulation) erfolgt mit Hilfe der zwei Stufen-Schaltflächen.
	- § Ablationsstufenfeld Das Ablationsstufenfeld dient zum Einstellen der Stufen der einzelnen Betriebsmodi. Es umfasst drei Schaltflächen-Sets:

Minus-Schaltfläche – dient zum Einstellen der Stufe auf den unteren Sollwert des betreffenden Betriebsmodus

 $rac{1}{2}$ 

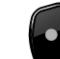

Punkt-Schaltfläche – dient zum Einstellen der Stufe auf den mittleren Sollwert des betreffenden Betriebsmodus

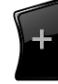

Plus-Schaltfläche – dient zum Einstellen der Stufe auf den oberen Sollwert des betreffenden Betriebsmodus

**Irrigationsfeld** Das Irrigationsfeld ist aktuell nicht belegt.

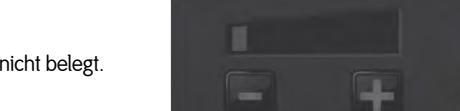

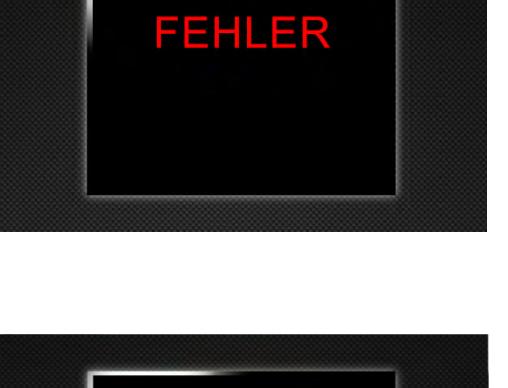

**STÖRUNG** 

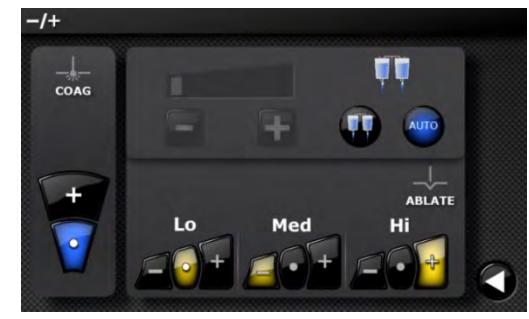

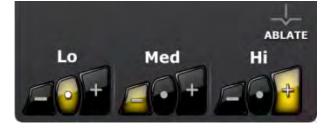

### **Schalter-Einstellungsbildschirm**

Über den Schalter-Einstellungsbildschirm kann der Bediener die Funk-Fußbedienung und die Fingerschalter am Elektrodenstabgriff aktivieren oder deaktivieren. Er umfasst eine Zurück-Schaltfläche und die folgenden beiden Felder:

§ Fingerschalter-Feld Über das Fingerschalter-Feld kann der<br>Bediener die Elektrodenstab-Elektrodenstab-<br>aktivieren oder Fingerschalter deaktivieren. Die Elektrodenstab-Fingerschalter werden mit Hilfe der beiden abgebildeten Schaltflächen ein- bzw. ausgeschaltet. Ein Häkchen bedeutet "aktiviert" und ein Kreuzchen bedeutet "deaktiviert".

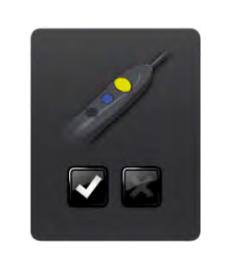

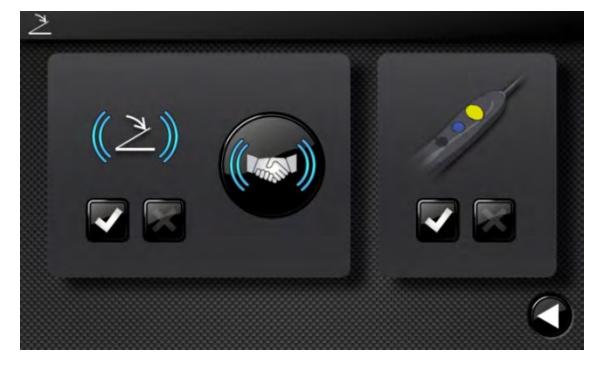

§ Funk-Fußbedienungs-Feld Über das Funk-Fußbedienungs-Feld kann der Bediener die Funk-<br>Fußbedienung aktivieren oder Fußbedienung deaktivieren. Es umfasst die folgenden Bedienelemente:

> Funk-Fußbedienung-Kommunikation ein/aus. Ein Häkchen bedeutet "aktiviert" und ein Kreuzchen bedeutet "deaktiviert".

Zum Funk-Fußbedienung-Handshake-Bildschirm

### **Funk-Fußbedienung-Handshake-Bildschirm**

Über den Funk-Fußbedienung-Handshake-Bildschirm kann der Bediener den Handshake (die Kopplung) zwischen der Funk-Fußbedienung und dem Steuergerät herstellen. Die Funk-Fußbedienung bleibt so lange mit dem Steuergerät gekoppelt, bis eine andere Funk-Fußbedienung damit gekoppelt wird. Die Handshake-Abfolge verläuft folgendermaßen:

- 1. Zunächst erscheint die rechts abgebildete Bildschirmanzeige. Die Funk-Fußbedienung waagerecht vor das Steuergerät halten, wie dargestellt. Nach dem Abschluss dieses Schritts wechselt die Farbe des oberen Anzeigelämpchens zu grün.
- 2. Danach erscheint die rechts abgebildete Bildschirmanzeige. Die Funk-Fußbedienung drehen und senkrecht halten, wie dargestellt. Während der Ausführung dieses Schritts erscheint ein Sanduhr-Symbol neben dem mittleren Anzeigelämpchen. Nach dem Abschluss dieses Schritts wechselt die Farbe des mittleren Anzeigelämpchens zu grün.

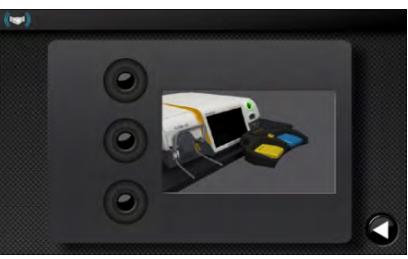

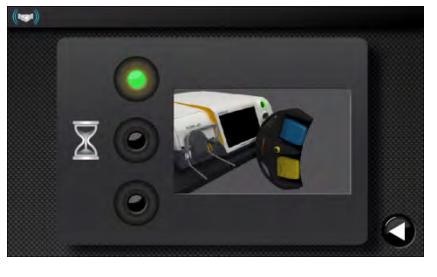

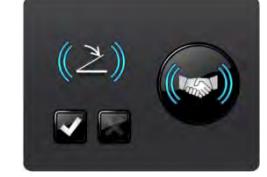

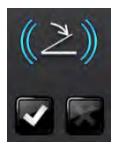

- 3. Danach erscheint die rechts abgebildete Bildschirmanzeige. Die Funk-Fußbedienung drehen und wieder waagerecht halten, wie dargestellt. Während der Ausführung dieses Schritts erscheint ein Sanduhr-Symbol neben dem unteren Anzeigelämpchen. Nach dem Abschluss dieses Schritts wechselt die Farbe des unteren Anzeigelämpchens zu grün.
- 4. Wenn alle drei Anzeigelämpchen grün sind, ist der Handshake abgeschlossen. Damit ist die Funk-Fußbedienung aktiviert und kann für die Systembedienung genutzt werden.

Hinweis: Wenn die verkabelte Fußbedienung angeschlossen wird, wird die Funk-Fußbedienung automatisch deaktiviert.

Dient zum Wiederaufrufen des vorherigen Bildschirms

### **Sprachen-Bildschirm**

Über den Sprachen-Bildschirm kann der Bediener die Systemsprache ändern. Zur Auswahl stehen die folgenden 17 Sprachen:

- § English
- Chinese  $(F \nuparrow \chi)$
- § Danish (Dansk)
- § Dutch (Nederlands)
- § Finnish (Suomi)
- § French (Français)
- German (Deutsch)
- § Greek (Ελληνικά)
- § Italian (Italiano)
- Japanese (日本語)
- § Korean (한국어)
- § Norwegian (Norsk)
- § Portuguese (Português)
- Russian (Русский)
- § Spanish (Español)
- § Swedish (Svenska)
- § Turkish (Türkçe)

Die Sprachen mit Hilfe der Auf- und Abwärts-Pfeilschaltflächen durchlaufen, und anschließend die Bezeichnung der gewünschten Sprache berühren.

Hinweis: Die Sprachenauswahl bleibt auch beim Aus- und Wiedereinschalten des Geräts erhalten.

Dient zum Wiederaufrufen des vorherigen Bildschirms

# **Elektrodenstabdaten-Bildschirm**

Der Elektrodenstabdaten-Bildschirm bietet Angaben zu dem am System angeschlossenen FLOW®-Elektrodenstab. Er zeigt die Produktnummer und die Chargennummer des FLOW-Elektrodenstabs an sowie die Dauer der aktiven Nutzung in jedem der vier COBLATION°-Betriebsmodi.

Dient zum Wiederaufrufen des vorherigen Bildschirms

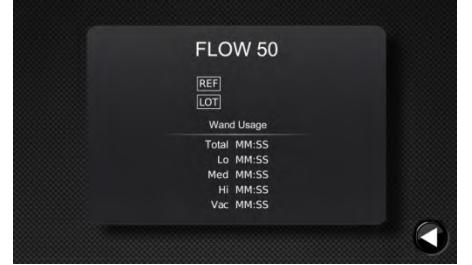

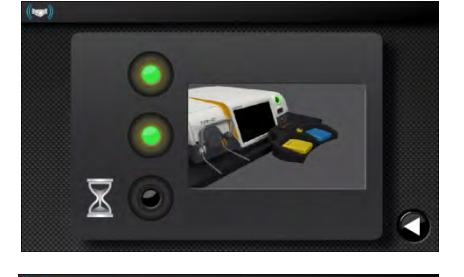

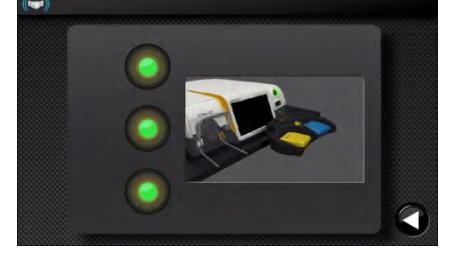

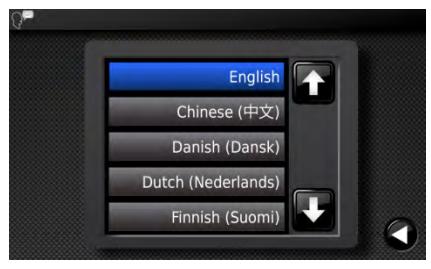

### **Firmware-Aktualisierungsbildschirm**

Der Firmware-Aktualisierungsbildschirm wird bei Erfassung einer neuen Firmware-Version auf der aktuell am Steuergerät laufenden SD-Karte angezeigt. Der Aktualisierungsstatus-Verlauf ist im Verlaufsbalken im unteren Bildschirmbereich reflektiert.

Ein Häkchen bedeutet "Aktualisieren" und ein Kreuzchen bedeutet "Abbrechen".

#### **Benutzerprofile-Bildschirm**

Über den Benutzerprofile-Bildschirm kann der Benutzer ein Benutzerprofil laden, erstellen oder löschen. Die Anweisungen für jede dieser Aufgaben lauten folgendermaßen:

Zum Laden eines Benutzerprofils folgendermaßen vorgehen: Den gewünschten Benutzerprofil-Namen mit Hilfe der Auf- und Abwärtspfeil-Schaltflächen ansteuern. Den Namen des gewünschten Profils antippen. Der Hintergrund des gewählten Namens wird blau und das Profil wird geladen.

Die Zurück-Schaltfläche drücken, um wieder den vorherigen Bildschirm aufzurufen.

Zum Erstellen eines neuen Benutzerprofils folgendermaßen vorgehen: Die Plus-Schaltfläche drücken, um den Bildschirm für die Eingabe eines neuen Benutzerprofilnamens aufzurufen (siehe unten). Einen Namen für das neue Benutzerprofil eingeben. Die gegenwärtigen Systemeinstellungen werden im neuen Benutzerprofil gespeichert.

Zum Löschen eines Benutzerprofils folgendermaßen vorgehen: Den gewünschten Benutzerprofil-Namen mit Hilfe der Auf- und Abwärtspfeil-Schaltflächen ansteuern. Den Namen des gewünschten Profils antippen. Der Hintergrund des gewählten Namens wird blau und das Profil wird

geladen. Die Mülleimer-Schaltfläche drücken. Das gewählte Benutzerprofil wird gelöscht. Vor der Bestätigung der Löschung des Benutzerprofils gibt es eine Gelegenheit zum Abbruch. Gelöschte Benutzerprofile können nicht wiederhergestellt werden.

Hinweis: Beim Aus- und Wiedereinschalten des Steuergeräts wird als Profil wieder das Vorgabe-Profil eingestellt, sofern zum Zeitpunkt des Ausund Wiedereinschaltens kein Elektrodenstab angeschlossen ist.

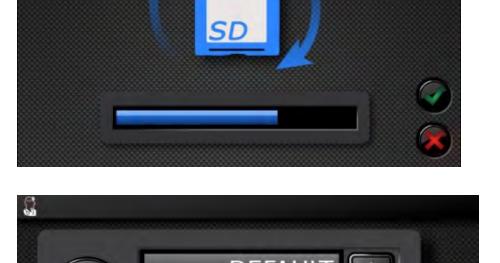

**DD OFII** 

**PROFIL F04** 

**E02** 

#### **Bildschirm für die Eingabe eines neuen Benutzerprofilnamens**

Über den Bildschirm für die Eingabe eines neuen Benutzerprofilnamens kann der Benutzer einen Namen für ein neues Benutzerprofil eingeben. Die maximale Zeichenlänge für einen Benutzerprofilnamen beträgt 10 Zeichen. Zum Eingeben eines neuen Benutzerprofilnamens den Namen über die Berührungsbildschirmtastatur eintippen und

anschließend die Speicherschaltfläche drücken. Das Benutzerprofil wird gespeichert.

Zum Abbrechen dieses Vorgangs die Kreuzchen-Schaltfläche drücken. Das Benutzerprofil wird nicht gespeichert.

### **Bildschirm für das Speichern von Benutzerprofilen**

Über den Bildschirm für das Speichern von Benutzerprofilen kann der Bediener die vorliegenden Systemeinstellungen in einem neuen Benutzerprofil oder dem vorliegenden geladenen Benutzerprofil speichern. Der Bildschirm für das Speichern von Benutzerprofilen umfasst zwei Haupt-Schaltflächen und eine Abbruch-Schaltfläche, die sich folgendermaßen beschreiben lassen:

Die Schaltfläche NEU drücken, um den Bildschirm für die Eingabe eines neuen Benutzerprofilnamens aufzurufen (siehe oben). Einen Namen für das neue Benutzerprofil eingeben. Die gegenwärtigen Systemeinstellungen werden im neuen Benutzerprofil gespeichert.

Die Schaltfläche mit dem Bild des Arztes drücken, um die gegenwärtigen Systemeinstellungen im geladenen Benutzerprofil zu speichern.

Alle Einstellungen des geladenen Benutzerprofils werden überschrieben.

Die Kreuzchen-Schaltfläche drücken, um diesen Vorgang abzubrechen und wieder den vorherigen Bildschirm aufzurufen.

## **Bestätigungsbildschirm für das Löschen eines Benutzerprofils**

Über den Bestätigungsbildschirm für das Löschen eines Benutzerprofils kann der Bediener die Löschung eines Benutzerprofils bestätigen oder abbrechen. Er umfasst die folgenden zwei Schaltflächen:

Dient zum Bestätigen der Löschung des Benutzerprofils. Dieser Vorgang kann nicht rückgängig gemacht werden.

Dient zum Abbrechen der Löschung des Benutzerprofils und zum Wiederansteuern des vorherigen Bildschirms.

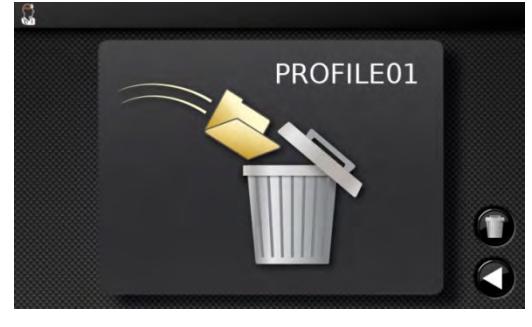

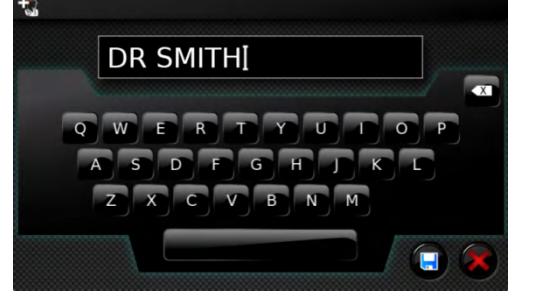

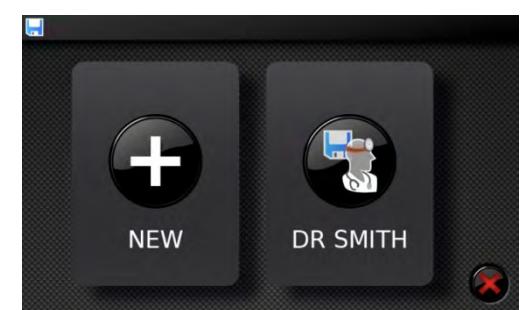

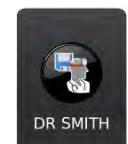

**NFW** 

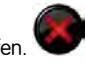

# **Abschnitt 8: Spannungsausgänge**

Bei FLOW°-Elektrodenstäben werden für jeden Modus und jede Stufe innerhalb eines Modus die Ausgangsspannung und -leistung automatisch eingestellt; sie werden auf jeden Elektrodenstab speziell abgestimmt. Der Abfluss durch den Elektrodenstab wird vom System als Funktion zahlreicher Parameter fortlaufend angepasst, darunter Elektrodenstabtyp, gewählter Modus und Eigenschaften des an der Elektrodenstabspitze entstehenden Plasmas.

Nach dem ordnungsgemäßen Anschließen eines Elektrodenstabs können die Modi und Stufen durch Berühren der Bildschirmanzeige gewählt werden.

Die Wahl eines Ablationsmodus kann auch durch Drücken der Modus-Taste der Fußbedienung oder des Modus-Fingerschalters am Elektrodenstabgriff erfolgen.

Bei QUANTUM™-kompatiblen Elektrodenstäben mit schwarzem Anschluss ist die Ausgangsspannung unabhängig vom Elektrodenstab und wird nur vom Sollwert bestimmt.

# **Steuergerät-Ausgang – FLOW-Elektrodenstäbe**

Die Ausgangsleistung in jeder spezifizierten Modus-Stufen-Kombination bei Verwendung des Test-Elektrodenstabs ist im folgenden Diagramm dargestellt. Die verwendete Last betrug bei allen Modus-Stufen-Kombinationen 290 Ohm.

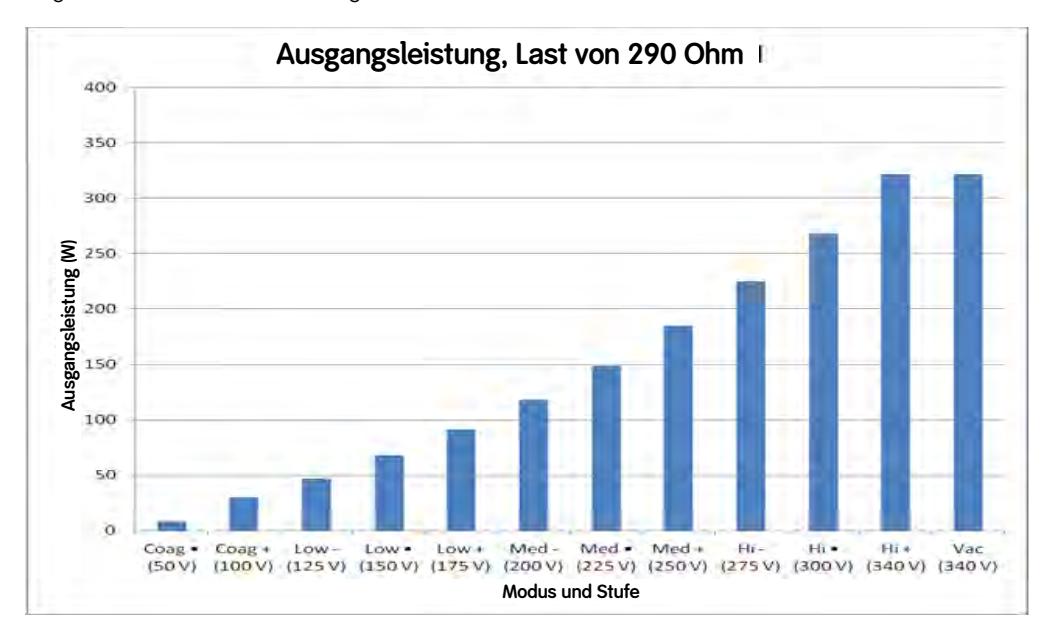

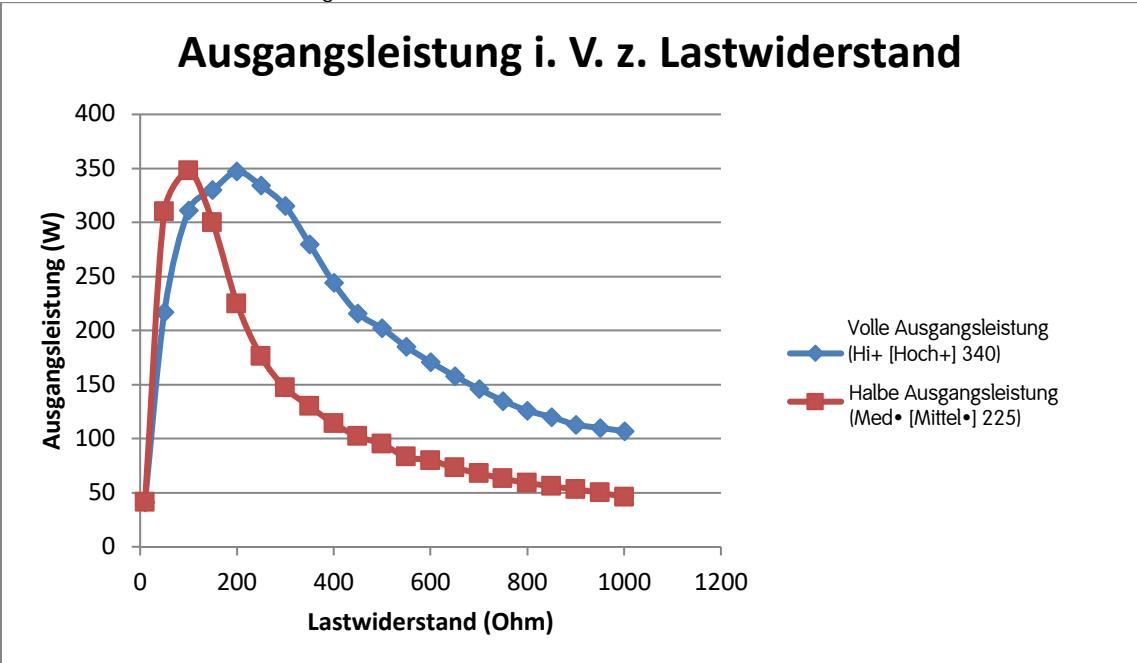

Die Ausgangsleistung bei voller Leistungseinstellung [Hi+] (Hoch+) und halber Leistungseinstellung [Med•] (Mittel•) ist im folgenden Diagramm im Verhältnis zum Lastwiderstand dargestellt.

Die Ausgangsspannung für das im Lieferumfang des Steuergeräts enthaltene Testkabel in jeder spezifizierten Modus-Stufen-Kombination ist dem folgenden Diagramm zu entnehmen. Die verwendete Last betrug bei allen eingestellten Modus-Stufen-Kombinationen 500 Ohm.

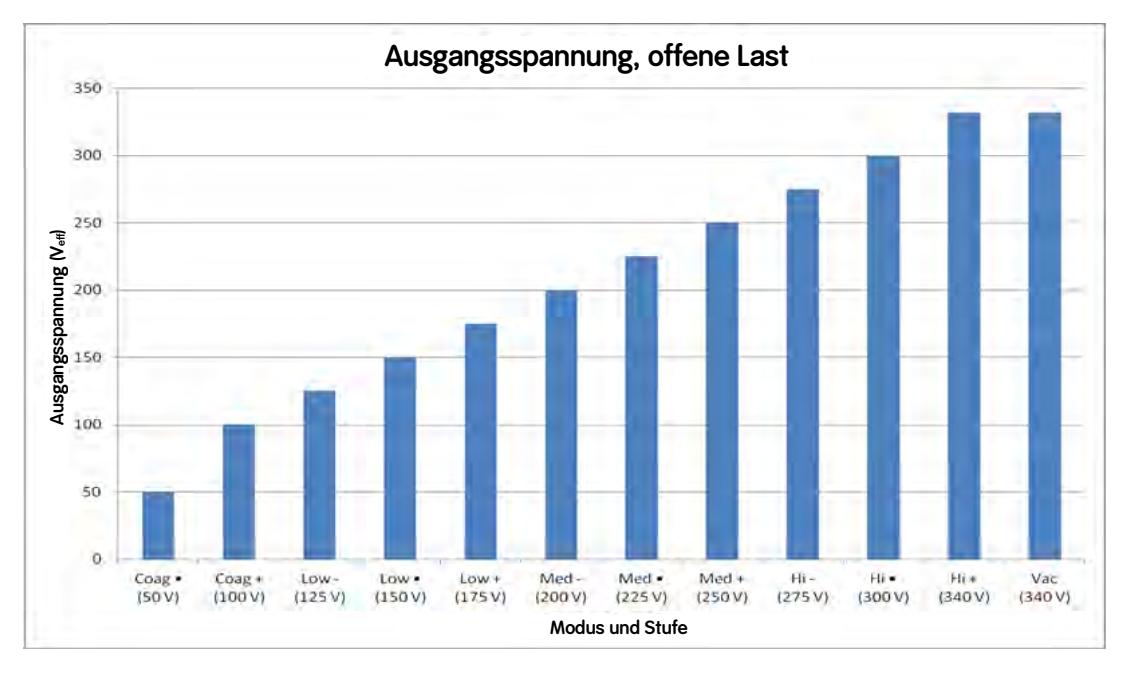

### **Steuergerät-Ausgangsleistung – QUANTUM™-kompatible Elektrodenstäbe mit schwarzem Anschluss**

Die Ausgangsleistung bei jedem spezifizierten Sollwert ist im nachstehenden Diagramm für die QUANTUM-Kabelbuchse des Geräts angegeben. Dabei wurde bei allen Sollwerten eine Last von 217 Ohm verwendet (gemäß IEC/EN 60601-2-2, Unterabschnitt 6.8.3).

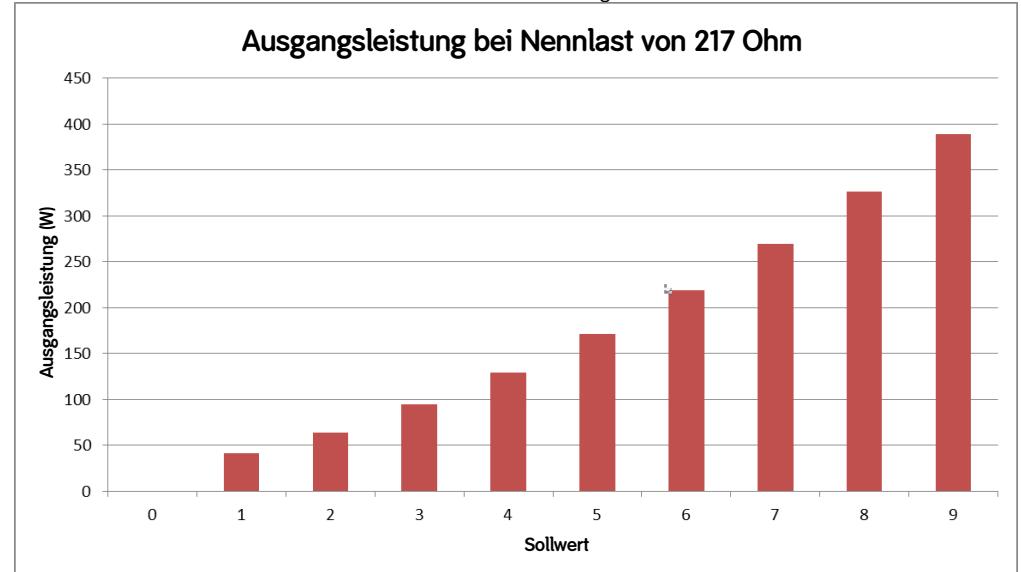

Ausgangsleistung i. V. z. Sollwert bei 217 Ohm Widerstandslast, Kabelbuchse QUANTUM-kompatibler Elektrodenstab mit schwarzem Anschluss

Die Ausgangsleistung (bei vollen und halben Einstellwerten) im Verhältnis zum Lastwiderstand (gemäß IEC/EN 60601-2-2, Unterabschnitt 6.8.3) ist den folgenden Diagrammen zu entnehmen:

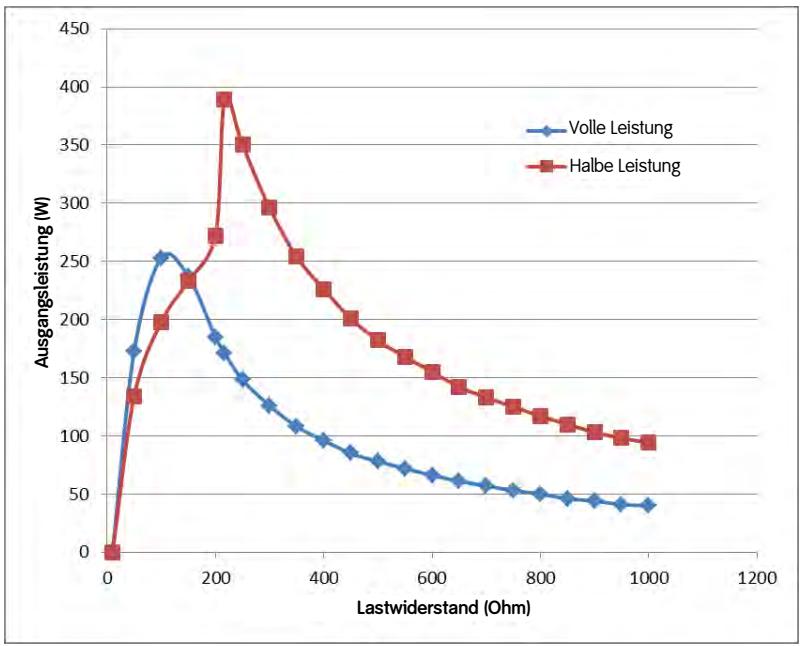

Ausgangsleistung i. V. z. Lastwiderstand, Kabelbuchse QUANTUM-kompatibler Elektrodenstab mit schwarzem Anschluss

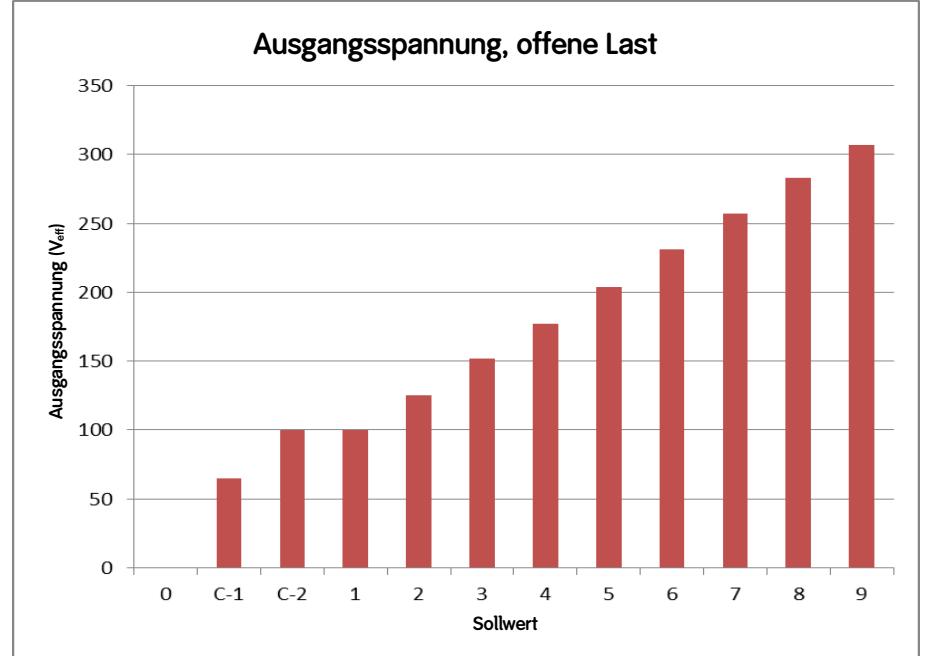

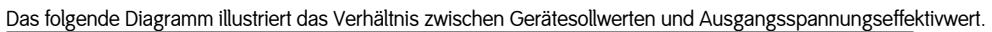

Ausgangsspannung i. V. z. Sollwert, Kabelbuchse QUANTUM™-kompatibler Elektrodenstab mit schwarzem Anschluss

# **Abschnitt 9: EMV-Richtlinien**

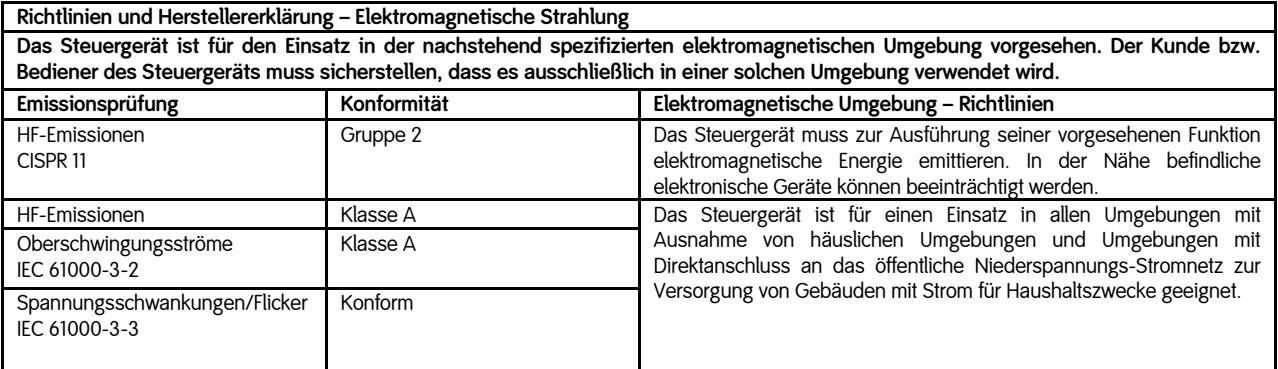

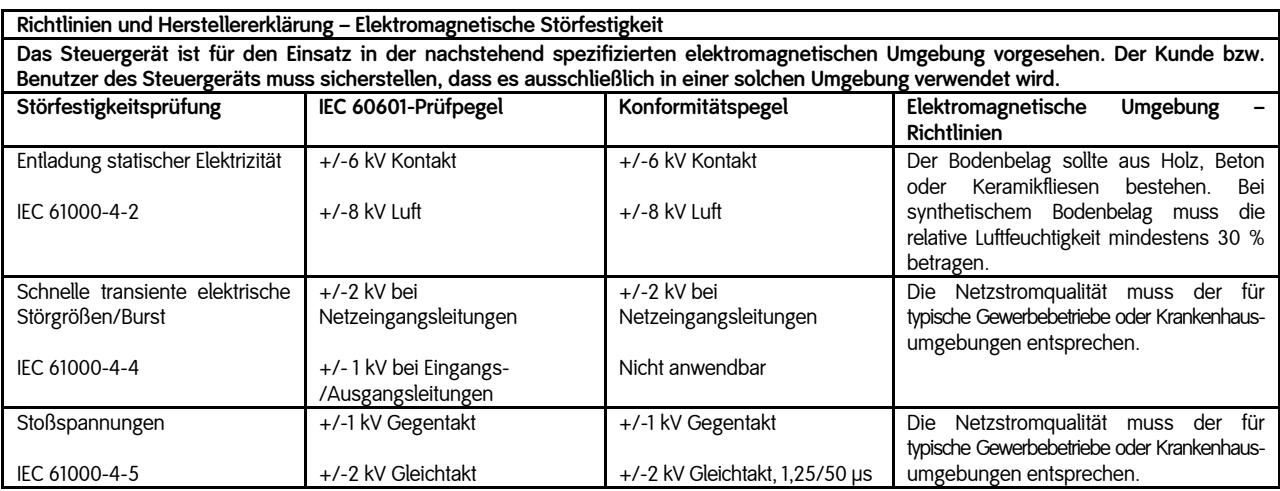

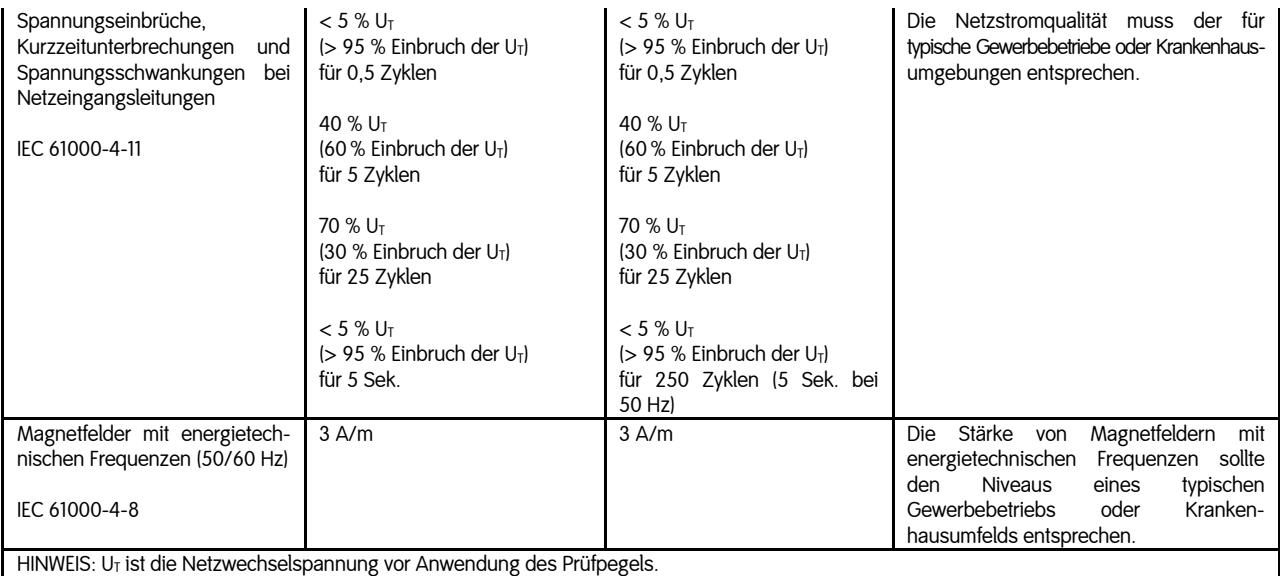

![](_page_29_Picture_249.jpeg)

![](_page_30_Picture_300.jpeg)

**Empfohlener Schutzabstand zwischen tragbaren und mobilen HF-Kommunikationsgeräten und dem Steuergerät** Das Steuergerät ist für den Gebrauch in einer elektromagnetischen Umgebung bestimmt, in der gestrahlte HF-Störgrößen kontrolliert werden. Der Kunde oder Bediener des Steuergeräts kann zur Vermeidung elektromagnetischer Störungen beitragen, indem er zwischen tragbaren und mobilen HF-Kommunikationsgeräten (Sendern) und dem Steuergerät einen Mindestabstand einhält (siehe Empfehlungen weiter unten), welcher der maximalen Ausgangsleistung des Kommunikationsgeräts entspricht.

![](_page_30_Picture_301.jpeg)

# **Abschnitt 10: Postoperativ**

# **Systemabschaltung**

1. Netztaste durch Drücken in die Ausschaltposition bringen. Nach einer kurzen Wartezeit (von weniger als 4 Sekunden) erlöschen alle Leuchten und Anzeigen an der Vorderseite des Steuergeräts.

2. Die Klappe des Flüssigkeitsabflussreglers öffnen und den Elektrodenstabschlauch entnehmen. Die Klappe schließen.

3. Den Elektrodenstab vom Steuergerät trennen und den Elektrodenstab gemäß den üblichen Verfahren der medizinischen Einrichtung entsorgen.

### **Umgebungsbedingungen für das System**

Alle Komponenten des WEREWOLF°-Steuergeräts können in einem Umgebungstemperaturbereich von -40 °C (-40 °F) bis +70 °C (158 °F) und bei einem Luftdruck von 500 hPa (7,2 psi) bis 1060 hPa (15,3 psi) risikolos aufbewahrt und transportiert werden. Die relative Luftfeuchtigkeit sollte zwischen 10 % und 85 % betragen. Das Steuergerät kann in einem Umgebungstemperaturbereich von +10 °C (+50 °F) bis +40 °C (104 °F), bei einem Luftdruck von 700 hPa (10,1 psi) bis 1060 hPa (15,3 psi) und einer relativen Luftfeuchtigkeit von 10 % bis 75 % risikolos betrieben werden.

#### **Entsorgung von Geräten**

Die Elektrodenstäbe sind gemäß den geltenden behördlichen Vorschriften und dem Entsorgungsplan für medizinische Abfälle der Einrichtung zu entsorgen.

#### **Reinigung der Oberflächen von Steuergerät und integriertem Flüssigkeitsabflussregler**

NICHT sterilisieren oder in Flüssigkeiten eintauchen. Das Steuergerät und den integrierten Flüssigkeitsabflussregler nach jedem Gebrauch mit einem weichen Tuch und einem milden Enzymreiniger\* sauberwischen (die Anweisungen des Reinigungsmittelherstellers befolgen). Nachdem die Oberflächen sauber aussehen, noch eine weitere Minute lang mit der angesetzten Lösung abwischen. Gründlich mit einem frischen, sauberen, weichen Tuch trocknen.

\*Reinigungsvalidierungsstudien für das Steuergerät und den integrierten Flüssigkeitsabflussregler wurden unter Verwendung von Enzol®- Enzymreiniger durchgeführt. Der Reinigungsmittelhersteller empfiehlt die Verwendung von Enzol in einer Verdünnung von 8 ml Reinigungsmittel auf 1 Liter Leitungswasser mit Raumtemperatur (25 °C).

### **Reinigung der Fußbedienung**

KEINE scheuernden Tücher, scharfen Objekte oder scheuernden Reinigungsmittel verwenden.

Die Fußbedienung entspricht dem Schutzgrad IP68 und kann, mit Ausnahme des am Ende des Kabels sitzenden Steckverbinders, kurz in Flüssigkeiten eingetaucht werden.

Ein nicht scheuerndes Tuch mit einem der folgenden Produkte anfeuchten; anschließend auswringen, bis es leicht nass ist, und den verschmutzten Bereich behutsam abreiben, bis er sauber ist.

Isopropylalkohol Cidex<br>
Wasser und Seife Matriu Natriumhypochlorit 5,25 % (Bleichmittel) Verdünnungsverhältnis 10:1

# **Abschnitt 11: Wartung und Fehlersuche und -behebung**

#### **Wartung**

Das Steuergerät besitzt keine vom Bediener zu wartenden Teile. Es ist für die Bereitstellung beständiger Ausgangsleistungspegel ausgelegt und anhand von Taktgeberkristallen, Referenzspannungsquellen und Festwiderständen kalibriert. Es gibt KEINE inneren Einstellungen und es ist keine jährliche Wartungsprüfung erforderlich. Wenn bei einer Komponente eine Störung auftritt, vom Kundendienst telefonisch eine Rücksendegenehmigung anfordern.

**HINWEIS:** DIESES STEUERGERÄT KANN WÄHREND SEINER NUTZUNG NICHT GEWARTET WERDEN.

#### **Anleitung zur Fehlersuche und -behebung**

Bei Systemproblemen kann die folgende Anleitung zur Fehlersuche und -behebung zur Identifizierung oder Behebung des Problems unterstützend herangezogen werden, bevor der Kundendienst eingeschaltet wird:

#### **1. Das System wird nach dem Drücken des Netzschalters nicht hochgefahren.**

Bestätigen, dass das Netzkabel ordnungsgemäß an das Steuergerät und an eine ordnungsgemäß geerdete Steckdose angeschlossen ist.

#### **2. Das System wird hochgefahren und das Steuergerät reagiert nicht.**

Das Steuergerät aus- und wieder einschalten und auf ordnungsgemäßen Betrieb achten. Liegt das Problem weiterhin vor, das System zur Wartung einsenden.

#### **3. Das grüne Fußbedienung-Anzeigelämpchen leuchtet nicht.**

Bestätigen, dass die Fußbedienung ordnungsgemäß am Steuergerät angeschlossen ist und das Kabel keine Kerben, Einschnitte oder Abnutzungen aufweist. Liegt das Problem weiterhin vor, die Fußbedienung nicht verwenden; die Fußbedienung auswechseln. Leuchtet das Anzeigelämpchen nach dem Auswechseln und Anschließen der Fußbedienung auch weiterhin nicht, das System zur Wartung einsenden.

#### **4. Das grüne Elektrodenstab-Anzeigelämpchen leuchtet nicht**.

Sicherstellen, dass der Elektrodenstab ordnungsgemäß an das Steuergerät angeschlossen ist. Falls das Problem weiterhin besteht, zunächst den Elektrodenstab auswechseln. Leuchtet das Elektrodenstab-Anzeigelämpchen auch weiterhin nicht, das System zur Wartung einsenden.

#### **5. Anzeigelämpchen für beladenen Flüssigkeitsabflussregler leuchtet nicht.**

Sicherstellen, dass die Elektrodenstabschlauchsatz-Halterungen ordnungsgemäß in ihren Aussparungen sitzen und auch die Klappe vollständig geschlossen ist. Liegt Problem weiterhin vor, das System zur Wartung einsenden.

#### **6. Anzeigelämpchen für beladenen Flüssigkeitsabflussregler leuchtet rot.**

Sicherstellen, dass die Elektrodenstabschlauchsatz-Halterungen ordnungsgemäß in ihren Aussparungen sitzen und auch die Klappe vollständig geschlossen ist. Falls das Problem weiterhin besteht, das System zur Wartung einsenden.

#### **7. Systemfehlercode. Ambient-Sensor der Elektrode nicht erkannt.**

Irrigationsflüssigkeit oder Umgebungslufttemperatur überprüfen. Der Systemfehler wird angezeigt, wenn die Elektrodenstabspitze einen Temperaturmesswert von 10 °C oder weniger erfasst. Erforderlichenfalls einen anderen Elektrodenstab verwenden.

#### **8. Keine Reaktion beim Drücken der Fußbedienung.**

Bestätigen, dass die Fußbedienung angeschlossen ist und das Anzeigelämpchen leuchtet. Bestätigen, dass der Elektrodenstab ordnungsgemäß an das Steuergerät angeschlossen, der Flüssigkeitsabflussregler ordnungsgemäß beladen und die Klappe geschlossen ist. Bestätigen, dass lediglich ein Elektrodenstab angeschlossen ist. Die Fußbedienung ist deaktiviert, wenn zwei Elektrodenstäbe zugleich angeschlossen sind. Wird das Steuergerät mit einer Funk-Fußbedienung verwendet, bestätigen, dass es sich bei der gekoppelten Funk-Fußbedienung um die mit dem Steuergerät gekoppelte Fußbedienung handelt. Falls das Problem weiterhin besteht, die Fußbedienung und/oder den Elektrodenstab auswechseln. Ist der Systembetrieb immer noch nicht möglich, zur Wartung einsenden.

#### **9. Kein Flüssigkeitsfluss bei aktiviertem Flüssigkeitsabflussregler.**

Bestätigen, dass der Elektrodenstabschlauch ordnungsgemäß in den Flüssigkeitsabflussregler geladen und die Klappe geschlossen ist. Blockierungen des Elektrodenstabschlauchs können für ausbleibenden Flüssigkeitsfluss verantwortlich sein; bitte die Elektrodenstab-Gebrauchsanweisung einsehen.

# **10. Nach dem Anschließen des Elektrodenstabs zeigt das Steuergerät nicht den Benutzeroberfläche-Bildschirm an.**

Den Elektrodenstab abziehen und wieder einstecken. Erforderlichenfalls einen anderen Elektrodenstab verwenden.

#### **11. Modus Vac (Vakuum) wird nicht aktiviert.**

Bestätigen, dass die Modus-Taste bzw. das Pedal mindestens eine Sekunde lang gedrückt wurde. Bestätigen, dass es sich bei der verwendeten Fußbedienung um entweder 72290007 oder 72290008 handelt. Diese Fußbedienungen sind speziell für das WEREWOLF°-Steuergerät vorgesehen und funktionieren nicht, wenn sie an andere Steuergeräte von Smith & Nephew angeschlossen werden.

#### **12. Funk-Fußbedienung funktioniert nicht.**

Bestätigen, dass die verkabelte Fußbedienung nicht angeschlossen ist. Bestätigen, dass lediglich ein Elektrodenstab angeschlossen ist. Bestätigen, dass es sich bei der gekoppelten Funk-Fußbedienung um die mit dem Steuergerät gekoppelte Fußbedienung handelt. Die Batterie der Funk-Fußbedienung überprüfen bzw. auswechseln.

**13. Das Steuergerät kann mit einem Elektrodenstab ohne Fingerschalter verwendet werden, selbst wenn kein Fußpedal angeschlossen ist.**

Ist keine Fußbedienung vorhanden und das Anzeigelämpchen zeigt an, dass eine Fußbedienung angeschlossen ist, überprüfen, ob sich die gekoppelte Fußbedienung evtl. in einem angrenzenden Raum befindet. Die Signale von Steuergerät und Funk-Fußbedienung könnten stark genug sein, um eine gegenseitige Kopplung aus angrenzenden Räumen zu ermöglichen. Alternativ eine verkabelte Fußbedienung anschließen.

![](_page_32_Picture_226.jpeg)

#### **Abschnitt 12: Leitfaden für Störungen/Fehlercodes**

![](_page_33_Picture_261.jpeg)

# Abschnitt 13: Technische Produktdaten

# **Technische Daten**

# Steuergerät

# Eingangsleistungsanforderungen

![](_page_34_Picture_34.jpeg)

# Ausgangsleistung

![](_page_34_Picture_35.jpeg)

![](_page_34_Picture_36.jpeg)

# Maße des Steuergeräts

![](_page_34_Picture_37.jpeg)

# **Fußbedienung**

![](_page_34_Picture_38.jpeg)

# **Abschnitt 14: Klassifikation und Sicherheitsverifizierung des Steuergeräts**

### **Klassifikation**

Gemäß den Festlegungen von IEC/EN 60601-2-2 für Hochfrequenz-Chirurgiegeräte ist das WEREWOLF®-Steuergerät folgendermaßen klassifiziert:

- Schutzart gegen Stromschlag:
- Geräteklasse I.
- Schutzgrad gegen Stromschlag:
- Defibrillatorsicher, Typ BF (isoliert/potenzialfrei).
- Schutzgrad gegen schädliches Eindringen von Wasser:
- Das Steuergerät erfüllt die Anforderungen von IEC/EN 60601-2-2, Unterabschnitt 44.6.
- Die Fußbedienung erfüllt die Anforderungen von IEC/EN 60601-2-2, Unterabschnitt 44.6, wasserdichte Konstruktion (IPX8).
- Das Gerät ist nicht für den Gebrauch in der Nähe eines entzündlichen Anästhesiegemischs geeignet.
- Betriebsmodus: für den Dauerbetrieb geeignet.

### **Sicherheitsverifizierung**

Das WEREWOLF-Koblationssystem erfüllt die Anforderungen von IEC/EN 60601-1, IEC/EN 60601-1-2 und IEC/EN 60601-2-2.

Der Systembetrieb sollte innerhalb der folgenden Parameter erfolgen:

▪ Kriechstrom.......................................................≤ 200 µA bei 100–120/220–240 V~, 50/60 Hz, isolierte Patientenanschlüsse

▪ Kriechstrom.......................................................≤ 500 µA bei 100–120/220-240 V~, 50/60 Hz, an Patientenanwendungsteilen

Erfüllt das System die im Vorhergehenden aufgeführten Spezifikationen nicht, bitte eine Rücksendegenehmigung vom Kundendienst anfordern.

# **Abschnitt 15: Kundendienst**

#### **Garantieangaben**

Für dieses Steuergerät und diese Fußbedienung wird ab Versand eine Garantie von bis zu einem (1) Jahr auf Material, Funktion und Verarbeitung für die Anwendung am Patienten gewährt. Auf alles sonstige Steuergerät-Zubehör wird ab dem Versand eine Garantie von bis zu 90 Tagen auf Material, Funktion und Verarbeitung für die Anwendung am Patienten gewährt. **ALLE SONSTIGEN AUSDRÜCKLICHEN, STILLSCHWEIGENDEN UND/ODER GESETZLICHEN GARANTIEN, DARUNTER INSBESONDERE GARANTIEN HANDELSÜBLICHER QUALITÄT, BRAUCHBARKEIT UND/ODER EIGNUNG FÜR EINEN BESTIMMTEN ZWECK, SOWIE JEDE SONSTIGE VERPFLICHTUNG ODER HAFTUNG SEITENS ARTHROCARE SIND AUSGESCHLOSSEN.** 

#### **Produktbeschwerden und Rücksendegenehmigung**

Sämtliche Fragen, Beschwerden oder Anforderungen von Rücksendegenehmigungen sind an den Kundendienst oder einen autorisierten Repräsentanten zu richten.

#### **Hersteller**

ArthroCare Corporation 7000 West William Cannon Drive Austin, TX 78735, USA Kundendienst Gebührenfrei: +1 (800) 343-5717 www.arthrocare.com

#### EC REP **Autorisierte Vertretung in Europa**

Smith & Nephew Medical Limited 101 Hessle Road Hull HU3 2BN Großbritannien ec.rep@smith-nephew.com

™Marke von Smith & Nephew. Bestimmte Marken sind beim Patent- und Markenamt der USA (United States Patent and Trademark Office) registriert.

Dieses Produkt ist möglicherweise unter mindestens einem US-Patent geschützt. Nähere Einzelheiten unter smith-nephew.com/patents.

© Smith & Nephew 2017.

# **Abschnitt 16: Symbollegende**

![](_page_36_Picture_98.jpeg)

![](_page_37_Picture_58.jpeg)

Bestell-Nr. 64999.DE Rev. C